<span id="page-0-0"></span>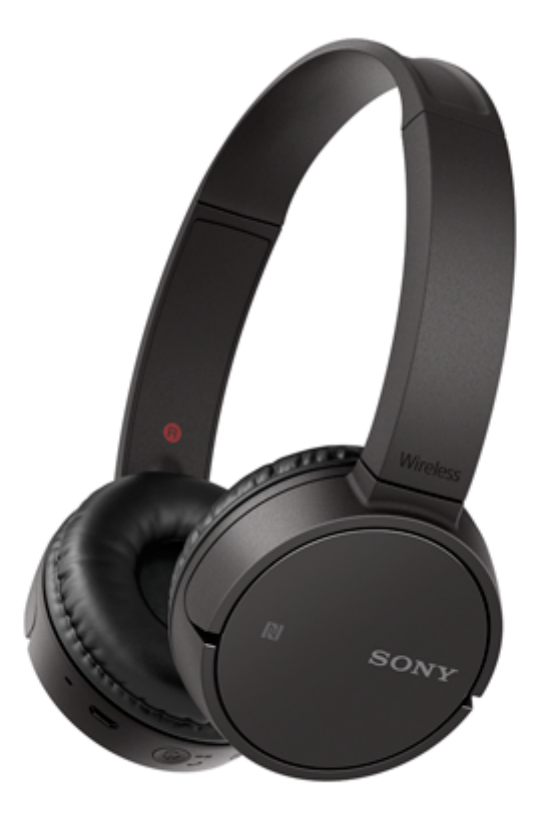

Vyskytnou-li se jakékoli problémy či nejasnosti, použijte tento návod.

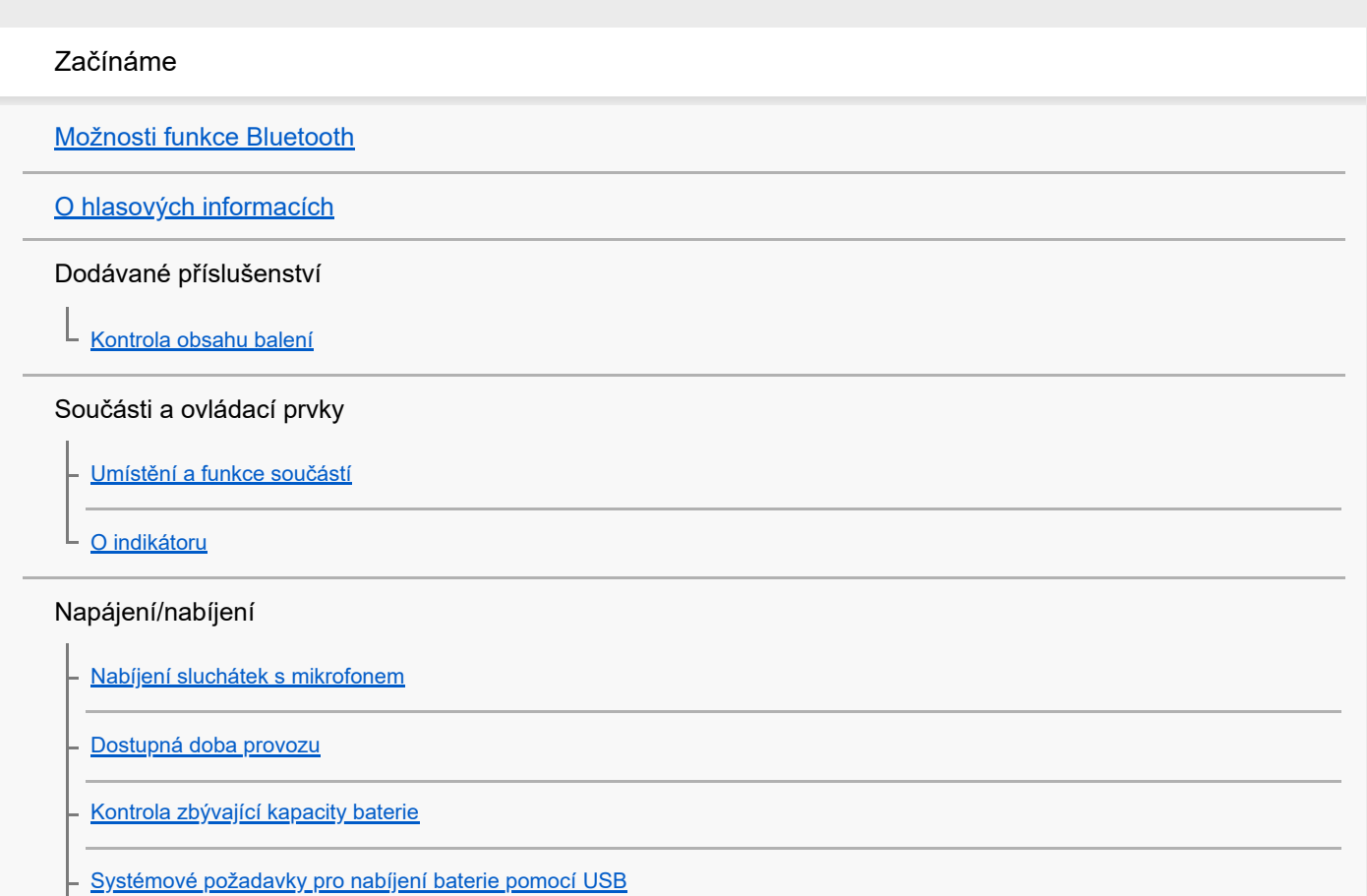

[Zapnutí sluchátek s mikrofonem](#page-17-0)

[Vypnutí sluchátek s mikrofonem](#page-18-0)

#### Připojení

[Vytvoření bezdrátového připojení k zařízením Bluetooth](#page-19-0)

Zařízení Android kompatibilní s technologií Připojení jedním dotykem (NFC)

[Připojení jedním dotykem \(NFC\) k smartphonu \(Android 4.1 nebo novější\)](#page-20-0)

[Odpojení smartphonu jedním dotykem \(NFC\)](#page-22-0)

[Přepnutí zařízení jedním dotykem \(NFC\)](#page-23-0)

Zařízení Android není kompatibilní s technologií Připojení jedním dotykem (NFC)

[Spárování a připojení k smartphonu se systémem Android](#page-24-0)

[Připojení ke spárovanému smartphonu se systémem Android](#page-27-0)

iPhone (zařízení se systémem iOS)

[Spárování a připojení k telefonu iPhone](#page-29-0)

[Připojení ke spárovanému zařízení iPhone](#page-32-0)

Počítače

[Párování a připojení k počítači \(Windows 10\)](#page-34-0)

[Spárování a připojení k počítači \(Windows 8/Windows 8.1\)](#page-37-0)

– [Spárování a připojení k počítači \(Windows 7\)](#page-40-0)

- [Připojení ke spárovanému počítači \(Windows 10\)](#page-43-0)

[Připojení ke spárovanému počítači \(Windows 8/Windows 8.1\)](#page-46-0)

[Připojení ke spárovanému počítači \(Windows 7\)](#page-49-0)

#### Jiná zařízení s připojením Bluetooth

[Spárování a připojení k jiným zařízením Bluetooth](#page-51-0)

[Připojení ke spárovanému zařízení Bluetooth](#page-53-0)

[Ukončení připojení Bluetooth \(po použití\)](#page-55-0)

#### Poslech hudby

Poslech hudby prostřednictvím připojení Bluetooth

[Poslech hudby ze zařízení pomocí připojení Bluetooth](#page-56-0)

[Ovládání audio zařízení \(připojení Bluetooth\)](#page-58-0)

[Ukončení připojení Bluetooth \(po použití\)](#page-55-0)

[Podporované kodeky](#page-60-0) Telefonní hovory [Příjem hovoru](#page-61-0) [Uskutečnění hovoru](#page-63-0) [Funkce pro volání](#page-65-0) [Ukončení připojení Bluetooth \(po použití\)](#page-55-0) Používání funkce hlasového asistenta [Používání funkce hlasového asistenta \(Google app\)](#page-67-0) [Používání funkce hlasového asistenta \(Siri\)](#page-68-0) Důležité informace [Bezpečnostní opatření](#page-69-0) [Ochranné známky](#page-71-0) [Webové stránky zákaznické podpory](#page-72-0) Řešení potíží [Co lze udělat pro vyřešení problému?](#page-73-0) Napájení/nabíjení [Sluchátka s mikrofonem se nezapnou.](#page-74-0) [Nelze uskutečnit nabíjení.](#page-75-0) [Nabíjení trvá příliš dlouho.](#page-76-0) [Sluchátka s mikrofonem nejsou rozpoznána počítačem.](#page-77-0) [Na displeji zařízení iPhone nebo iPod touch se nezobrazí údaj o zbývající kapacitě baterie.](#page-78-0) Zvuk [Žádný zvuk](#page-79-0) [Nízká hlasitost zvuku](#page-80-0) [Nízká kvalita zvuku](#page-81-0) [Jsou časté výpadky zvuku.](#page-82-0) Bluetooth [Nelze uskutečnit párování.](#page-83-0) [Připojení jedním dotykem \(NFC\) nefunguje](#page-84-0)

[Nelze navázat připojení přes Bluetooth](#page-85-0)

[Zkreslený zvuk](#page-86-0)

[Bezdrátová komunikace přes Bluetooth má malý dosah nebo vypadává zvuk.](#page-87-0)

- <u>[Sluchátka s mikrofonem řádně nefungují](#page-88-0)</u>

- [Osoba, se kterou telefonujete, není slyšet.](#page-89-0)

[Je špatně slyšet hlas volajícího](#page-90-0)

Reset a inicializace sluchátek

[Resetování sluchátek s mikrofonem](#page-91-0)

[Inicializace sluchátek s mikrofonem pro obnovení továrního nastavení](#page-92-0)

# <span id="page-4-0"></span>**Možnosti funkce Bluetooth**

Sluchátka s mikrofonem používají bezdrátovou technologii BLUETOOTH®, která umožňuje bezdrátový poslech hudby a telefonování.

# **Poslech hudby**

I

Zvukový signál lze bezdrátově přijímat ze smartphonu nebo z hudebního přehrávače.

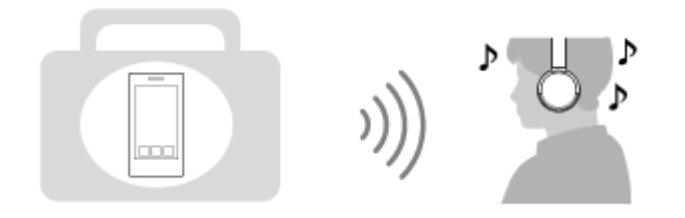

# **Telefonování**

Hovory lze uskutečňovat a přijímat pomocí hands-free, i když je smartphone či mobilní telefon v tašce nebo kapse.

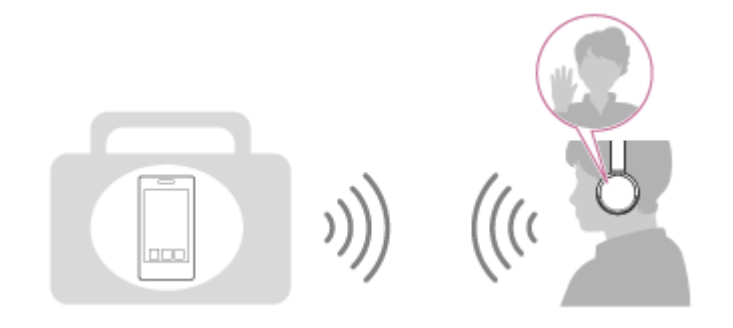

# <span id="page-5-0"></span>**O hlasových informacích**

V následujících situacích se budou ze sluchátek s mikrofonem ozývat hlasové informace.

- **Při zapnutí napájení: "Power on" (Napájení zapnuto)**
- **Při vypnutí napájení: "Power off" (Napájení vypnuto)**
- **Při zahájení režimu párování: "BLUETOOTH pairing" (Párování BLUETOOTH)**
- **Při navázání připojení Bluetooth: "BLUETOOTH connected" (BLUETOOTH připojeno)**
- Při ukončení připojení Bluetooth: "BLUETOOTH disconnected" (BLUETOOTH odpojeno)
- Pokud je při zapnutí sluchátek s mikrofonem nízké napětí baterie: "Battery level low" (Úroveň nabití baterie nízká)
- Při automatickém vypnutí z důvodu nízkého napětí baterie: "Please recharge headset" (Nabijte sluchátka s mikrofonem)

<span id="page-6-0"></span>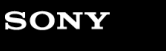

[Uživatelská příručka](#page-0-0)

Bezdrátová stereofonní sluchátka s mikrofonem WH-CH500

# **Kontrola obsahu balení**

Po otevření obalu ověřte přítomnost všech položek uvedených v seznamu. Pokud některé položky chybí, obraťte se na svého dodavatele.

Čísla v závorkách uvádějí počet kusů dotyčné položky.

Bezdrátová stereofonní sluchátka s mikrofonem (1) Kabel micro-USB (přibl. 50 cm) (1)

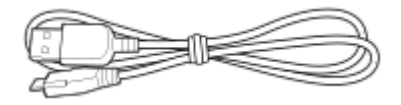

Referenční příručka (1) Návod k obsluze (1) Ostatní dokumenty (1 sada) (\*)

\* V některých zemích nebo oblastech nemusí být součástí dodávky.

<span id="page-7-0"></span>[Uživatelská příručka](#page-0-0)

Bezdrátová stereofonní sluchátka s mikrofonem WH-CH500

# **Umístění a funkce součástí**

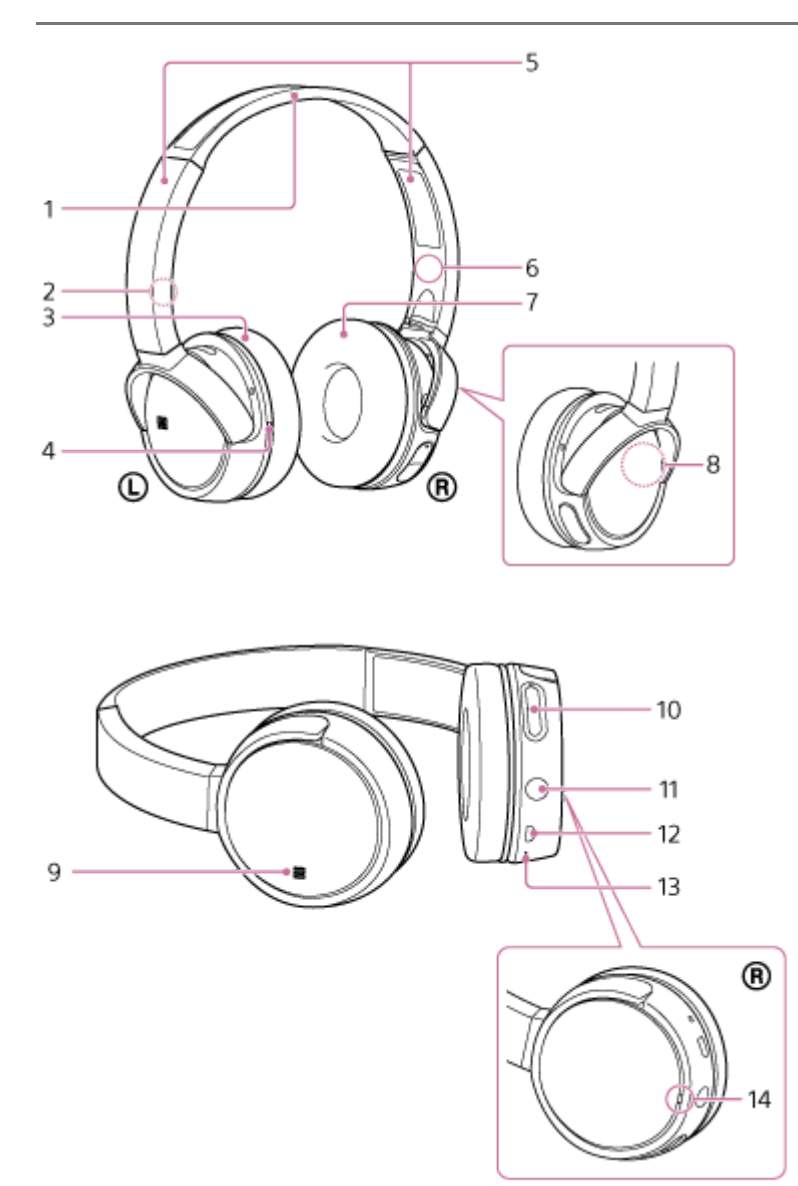

- **1.** Sluchátkový pásek
- **2.** Značka L
- **3.** Levé sluchátko
- 4. Hmatová tečka

Na levém sluchátku se nachází hmatová tečka.

5. Posuvný prvek

Posunutím nastavíte délku sluchátkového pásku.

- **6.** Značka R
- 7. ® Pravé sluchátko
- Vestavěná anténa **8.**

Do sluchátek s mikrofonem je zabudována anténa Bluetooth.

- **9.** Značka N-Mark
- 10. Tlačítka +/-/**|<<//>+**
- Multifunkční tlačítko **11.**
	- Tlačítko  $($  / ( $\cdot$ ) / $\blacktriangleright$ II
- 12. Micro-USB port

Sluchátka s mikrofonem nabijete připojením tohoto portu k počítači nebo k napájecímu adaptéru USB (není součástí

dodávky) dodaným kabelem s konektorem micro-USB.

13. Mikrofon

Zachycuje váš hlas při telefonování.

14. Indikátor (modrý/červený) Během nabíjení svítí červeně. Červeným nebo modrým světlem indikuje stav napájení nebo komunikace sluchátek s mikrofonem.

# **Příbuzné téma**

- [O indikátoru](#page-9-0)
- [Kontrola zbývající kapacity baterie](#page-14-0)

### <span id="page-9-0"></span>**SONY**

[Uživatelská příručka](#page-0-0)

Bezdrátová stereofonní sluchátka s mikrofonem WH-CH500

# **O indikátoru**

Prostřednictvím indikátorů můžete sledovat různé stavy sluchátek s mikrofonem.

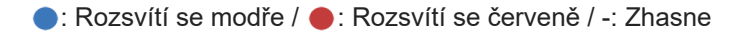

# **Zapnutí**

**(dvakrát blikne)** 

# **Vypnutí**

(svítí asi dvě sekundy)

# **Indikace stavu Bluetooth**

Režim párování

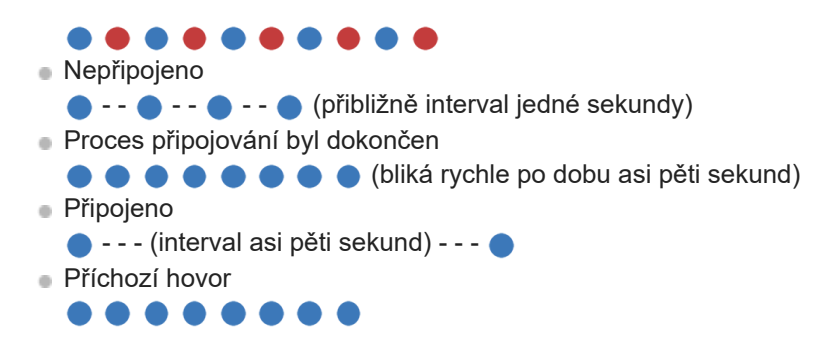

# **Indikace zbývající kapacity baterie**

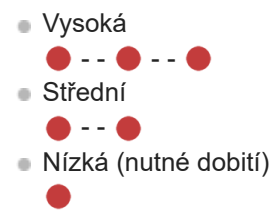

Podrobnosti naleznete v části "[Kontrola zbývající kapacity baterie"](#page-14-0).

# **Nabíjení**

Během nabíjení

# **Ostatní**

Inicializace byla dokončena

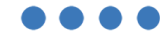

Podrobnosti naleznete v části "[Inicializace sluchátek s mikrofonem pro obnovení továrního nastavení"](#page-92-0).

Při malé zbývající kapacitě baterie se indikátor změní z modré na červenou s výjimkou režimu párování.

# <span id="page-11-0"></span>**Nabíjení sluchátek s mikrofonem**

Sluchátka s mikrofonem obsahují lithium-iontovou nabíjecí baterii. Sluchátka s mikrofonem nabíjejte dodaným kabelem micro-USB.

#### **Připojte sluchátka s mikrofonem k elektrické zásuvce. 1**

K připojení použijte dodaný kabel micro-USB a napájecí adaptér USB.

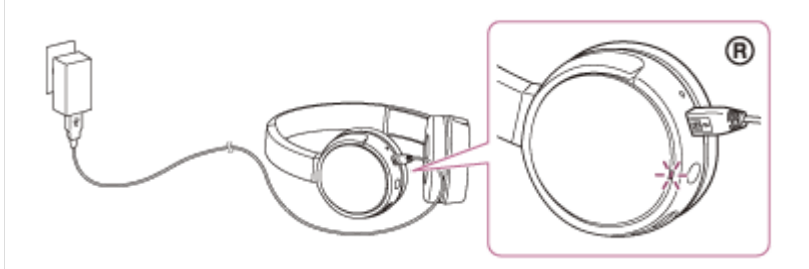

- Rozsvítí se indikátor (červený) na sluchátkách s mikrofonem.
- Nabíjení bude dokončeno přibližně za 4,5 hodiny (\*) a indikátor (červený) automaticky zhasne.
- Čas potřebný k nabití vybité baterie na plnou kapacitu. Doba může být odlišná v závislosti na podmínkách provozu.

Po dokončení nabíjení odpojte kabel micro-USB.

#### **Tip**

- Nabíjení je také možné připojením dodaného kabelu micro-USB ke spuštěnému počítači.
- Je-li nabíjení zahájeno při zapnutých sluchátkách s mikrofonem, dojde k jejich automatickému vypnutí.

#### **Poznámka**

- V závislosti na napájecím adaptéru USB nemusí nabíjení fungovat.
- Pokud nabíjecí baterie není dlouhou dobu používána, její výdrž se může zkrátit. Po několika dobitích se ovšem její výdrž zlepší.  $\blacksquare$
- Při dlouhodobém skladování sluchátek nabíjejte baterii na plnou kapacitu pravidelně jednou za 6 měsíců. Zabráníte tak úplnému  $\blacksquare$ vybití baterie.
- Nebudete-li sluchátka s mikrofonem po delší dobu používat, může nabíjení baterie trvat déle.
- Přejde-li počítač při připojení ke sluchátkům s mikrofonem do režimu spánku, nebude nabíjení řádně dokončeno. Před nabíjením zkontrolujte nastavení počítače. Po přechodu počítače do režimu spánku indikátor (červený) automaticky zhasne. V takovém případě sluchátka s mikrofonem znovu nabijte.
- Pokud jsou sluchátka s mikrofonem připojena k počítači pomocí kabelu USB během nabíjení nebo po dokončení nabíjení, sluchátka s mikrofonem nelze zapnout ani nelze provádět kroky jako je registrace nebo připojení zařízení Bluetooth, přehrávání hudby atd.
- Zjistí-li sluchátka s mikrofonem při nabíjení problém s některou z níže uvedených příčin, může indikátor (červený) zhasnout, aniž by bylo nabíjení dokončeno. V takovém případě zopakujte nabíjení v rozsahu teplot nabíjení. Pokud problém přetrvá, obraťte se na nejbližšího prodejce Sony.
	- Okolní teplota překračuje rozsah teplot nabíjení 5 °C 35 °C
	- Došlo k problému s baterií.
- Nebudete-li sluchátka s mikrofonem po delší dobu používat, nemusí se při připojení kabelu micro-USB za účelem nabití sluchátek s mikrofonem rozsvítit indikátor (červený). Počkejte chvíli, dokud se indikátor (červený) nerozsvítí.
- Poklesne-li výrazně kapacita vestavěné nabíjecí baterie, doporučujeme baterii vyměnit. Ve věci výměny nabíjecí baterie se obraťte na prodejce Sony.
- Nevystavujte zařízení extrémním teplotám, přímému slunečnímu záření, vlhkosti, písku, prachu ani elektrickým rázům. Sluchátka s mikrofonem nikdy nenechávejte v zaparkovaném autě.
- Při připojování k počítači používejte pouze dodaný kabel micro-USB a připojení provádějte přímo k počítači. Nabíjení nebude řádně dokončeno při nepřímém připojení, například přes rozbočovač USB.

### <span id="page-13-0"></span>**SONY**

[Uživatelská příručka](#page-0-0)

Bezdrátová stereofonní sluchátka s mikrofonem WH-CH500

# **Dostupná doba provozu**

Dostupná provozní doba sluchátek s mikrofonem s plně nabitou baterií je následující:

- Připojení Bluetooth **Doba přehrávání hudby (SBC/AAC):** max. 20 hodin
	- Po 15 minutách nabíjení je možné zhruba 60 minut přehrávání hudby.

**Doba komunikace:** max. 20 hodin **Pohotovostní režim:** max. 200 hodin

### **Poznámka**

Doba použití může být odlišná v závislosti na nastavení a podmínkách provozu.

### **Příbuzné téma**

[Podporované kodeky](#page-60-0)

# <span id="page-14-0"></span>**Kontrola zbývající kapacity baterie**

Můžete zkontrolovat zbývající kapacitu nabíjecí baterie.

Když zapnete sluchátka s mikrofonem, indikátor (modrý) dvakrát zabliká, potom začne blikat indikátor (červený). Indikátor (červený) bliká podle zbývajícího napětí baterie, a to následujícím způsobem.

Zabliká 3krát • - • • - • Yysoké

Zabliká 2krát - - : Střední

Blikne 1krát · : nízké (baterii je třeba nabít) "Battery level low" (Úroveň nabití baterie nízká)

Pouze když bude napětí baterie nízké, uslyšíte také hlasové upozornění.

# **Je-li baterie téměř vybitá**

Indikátor zčervená. Při vybití baterie vygenerují sluchátka s mikrofonem výstražný zvukový signál, ozve se hlasové upozornění "Please recharge headset" (Nabijte sluchátka s mikrofonem) a sluchátka s mikrofonem se automaticky vypnou.

# **Při použití zařízení iPhone nebo iPod touch**

Po připojení sluchátek s mikrofonem k zařízení iPhone nebo iPod touch (iOS), které podporuje profil HFP (Hands-free Profile), se na displeji zobrazí ikona signalizující zbývající kapacitu baterie sluchátek s mikrofonem.

### **Zařízení, která lze použít**

iPhone nebo iPod touch podporující HFP (Hands-free Profile) (iOS 5.0 nebo novější) **iOS 10.2 nebo novější**

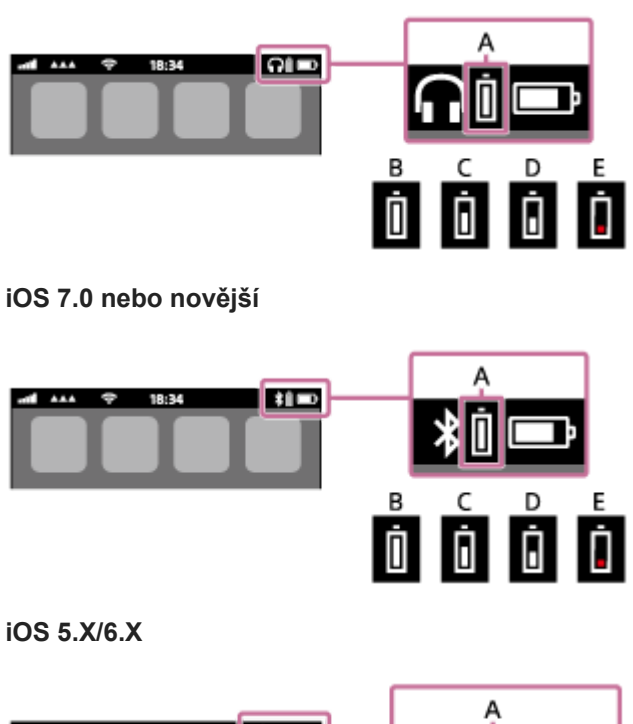

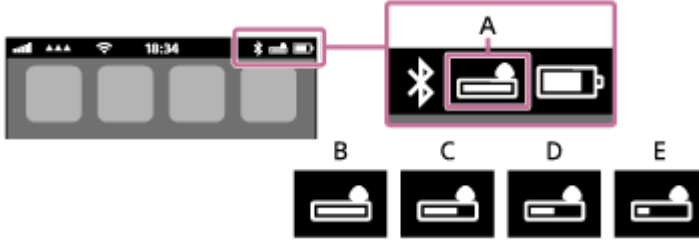

**A:** zbývající kapacita baterie sluchátek s mikrofonem **B:** 100 % až 70 %

**C:** 70 % až 50 %

<span id="page-16-0"></span>[Uživatelská příručka](#page-0-0)

Bezdrátová stereofonní sluchátka s mikrofonem WH-CH500

# **Systémové požadavky pro nabíjení baterie pomocí USB**

# **Napájecí adaptér USB**

Běžně dostupný napájecí adaptér USB poskytující alespoň 0,5 A (500 mA)

# **Osobní počítač**

(platí k prosinci 2017) Počítače, ve kterých je nainstalován následující operační systém a které standardně obsahují konektor USB

- Nezaručujeme, že provoz bude možný se všemi počítači splňujícími následující požadavky.
- Nezaručujeme, že provoz bude možný s počítači postavenými na míru nebo postavenými doma.

(při použití systému Windows®) Windows® 10 Home / Windows® 10 Pro Windows® 8.1 / Windows® 8.1 Pro Windows® 8 / Windows® 8 Pro Windows® 7 Home Basic / Home Premium / Professional / Ultimate (při použití systému Mac) Mac OS X (verze 10.9 nebo novější) Provedení a technické vlastnosti se mohou bez upozornění změnit.

# <span id="page-17-0"></span>**Zapnutí sluchátek s mikrofonem**

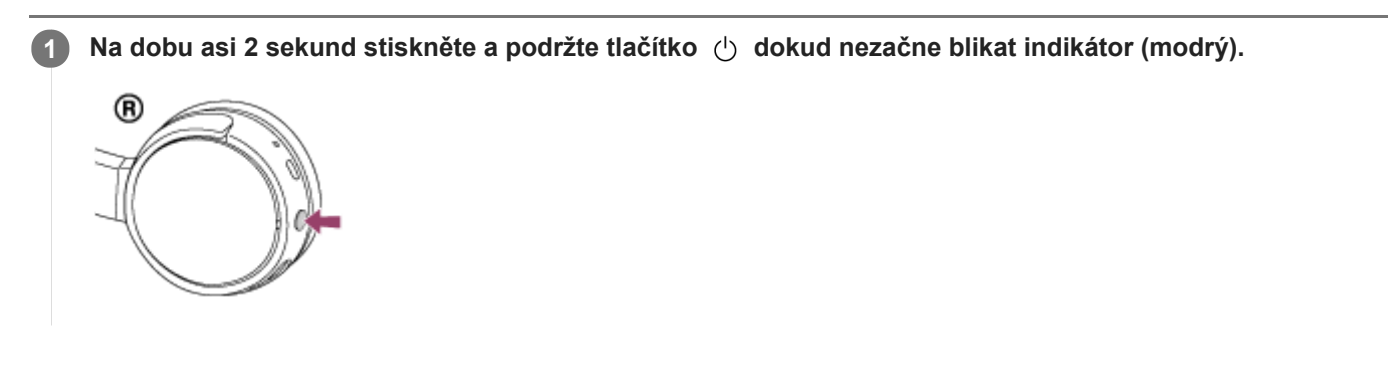

## **Příbuzné téma**

[Vypnutí sluchátek s mikrofonem](#page-18-0)

# <span id="page-18-0"></span>**Vypnutí sluchátek s mikrofonem**

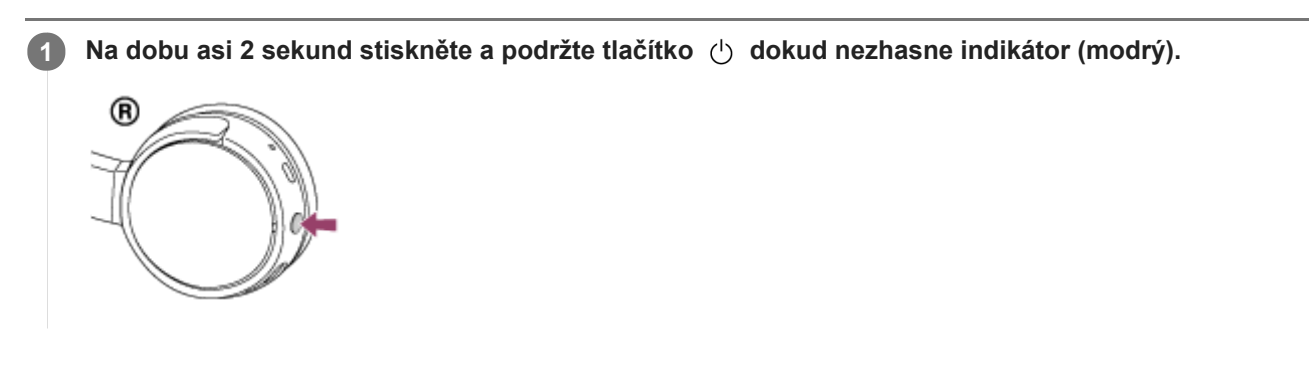

# **Příbuzné téma**

[Zapnutí sluchátek s mikrofonem](#page-17-0)

# <span id="page-19-0"></span>**Vytvoření bezdrátového připojení k zařízením Bluetooth**

Funkce Bluetooth vašeho zařízení umožňuje bezdrátový poslech hudby a volání s použitím sluchátek s mikrofonem.

# **Registrace zařízení (párování)**

Při prvním použití funkce Bluetooth je třeba nejprve obě zařízení zaregistrovat a umožnit tak jejich spojení. Operace zaregistrování zařízení se nazývá registrace zařízení (párování).

Pokud připojované zařízení nepodporuje připojení jedním dotykem (NFC), proveďte na sluchátkách s mikrofonem a na zařízení registraci zařízení (párování).

Pokud zařízení podporuje připojení jedním dotykem (NFC), k provedení registrace zařízení (párování) a navázání připojení Bluetooth se bude stačit zařízení dotknout.

# **Připojení sluchátek s mikrofonem k zaregistrovanému (spárovanému) zařízení**

Jakmile zařízení jednou zaregistrujete, není nutné je registrovat znovu. Vhodným způsobem zařízení připojte.

# <span id="page-20-0"></span>**Připojení jedním dotykem (NFC) k smartphonu (Android 4.1 nebo novější)**

Přiložením sluchátek s mikrofonem k smartphonu vyvoláte automatické zapnutí sluchátek s mikrofonem, spárování a následné vytvoření připojení Bluetooth.

### **Kompatibilní smartphony**

Smartphony kompatibilní s funkcí NFC se systémem Android™ 4.1 nebo novějším

### **NFC**

NFC (Near Field Communication) je technologie umožňující bezdrátovou komunikaci na krátkou vzdálenost mezi různými zařízeními, jako jsou smartphony a štítky IC. Díky funkci NFC lze datovou komunikaci — například párování Bluetooth — snadno zřídit prostým vzájemným přiložením kompatibilních zařízení, jež technologii NFC podporují (tj. u značky N-Mark nebo na místě vyznačeném na zařízení).

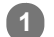

**4**

**1 Pokud je obrazovka smartphonu zamknutá, odemkněte ji.**

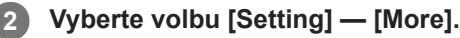

**Nastavte funkci NFC na možnost zapnuto. 3**

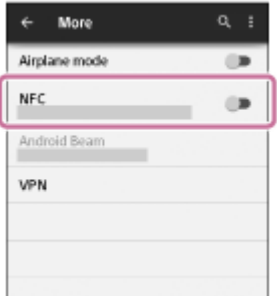

\* Výše uvedený postup slouží jako příklad. Další informace naleznete v návodu k obsluze dodaném se smartphonem Android.

### **Přiložte sluchátka s mikrofonem k smartphonu.**

- Dotkněte se smartphonem značky N-Mark na sluchátkách s mikrofonem. Ponechte sluchátka s mikrofonem v dotyku se smartphonem až do momentu, kdy smartphone zareaguje.
- Informace o zóně dotyku smartphonu naleznete v návodu k obsluze telefonu.

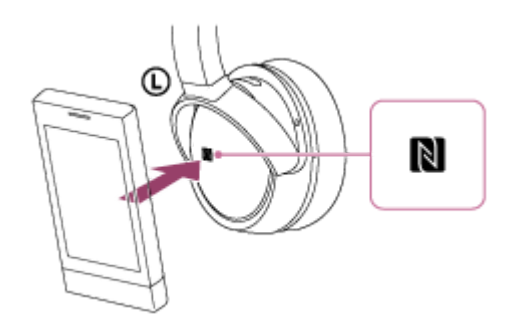

Spárování a připojení proveďte podle pokynů na obrazovce.

Po připojení sluchátek s mikrofonem k smartphonu začne pomalu blikat indikátor (modrý). Ozve se hlasové upozornění "BLUETOOTH connected" (BLUETOOTH připojeno).

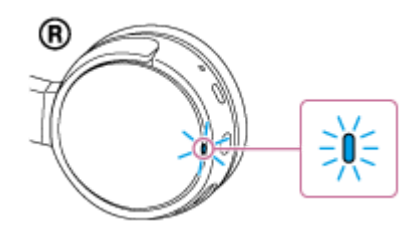

- Chcete-li sluchátka s mikrofonem odpojit, opět se smartphonu dotkněte.
- Chcete-li připojit spárovaný smartphone, proveďte krok 4.
- Pokud je obrazovka smartphonu zamknutá, odemkněte ji.

#### **Tip**

- Výše uvedený postup slouží jako příklad. Další informace naleznete v návodu k obsluze dodaném se smartphonem se systémem Android.
- Pokud sluchátka s mikrofonem nelze připojit, vyzkoušejte následující.
	- Pokud je obrazovka smartphonu zamknutá, odemkněte ji a pohybujte smartphonem pomalu nad značkou N-Mark.
	- Je-li smartphone v pouzdru, vyjměte jej.
- Dotknete-li se sluchátky s mikrofonem smartphonu kompatibilního s funkcí NFC, smartphone ukončí připojení Bluetooth s aktuálním zařízením a připojí se ke sluchátkům s mikrofonem (přepnutí Připojení jedním dotykem).

#### **Příbuzné téma**

- [Vytvoření bezdrátového připojení k zařízením Bluetooth](#page-19-0)
- [Odpojení smartphonu jedním dotykem \(NFC\)](#page-22-0)
- [Přepnutí zařízení jedním dotykem \(NFC\)](#page-23-0)
- **[Poslech hudby ze zařízení pomocí připojení Bluetooth](#page-56-0)**

<span id="page-22-0"></span>[Uživatelská příručka](#page-0-0)

Bezdrátová stereofonní sluchátka s mikrofonem WH-CH500

# **Odpojení smartphonu jedním dotykem (NFC)**

Sluchátka s mikrofonem lze odpojit od připojeného smartphonu jejich přiložením k telefonu.

### **1 Pokud je obrazovka smartphonu zamknutá, odemkněte ji.**

#### **Přiložte sluchátka s mikrofonem k smartphonu. 2**

Přiložte značku N-Mark na sluchátkách s mikrofonem k smartphonu. Ozve se hlasové upozornění "BLUETOOTH disconnected" (BLUETOOTH odpojeno).

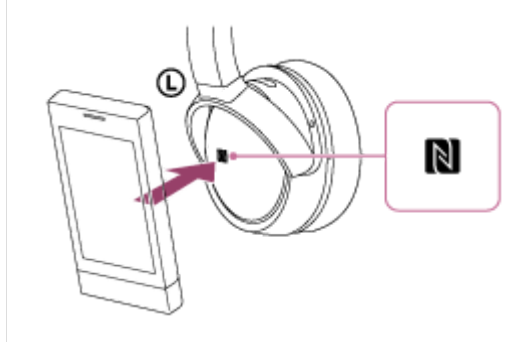

#### **Poznámka**

Nebude-li do 5 minut po odpojení sluchátek od smartphonu provedena žádná operace, sluchátka s mikrofonem se automaticky vypnou. Chcete-li sluchátka s mikrofonem vypnout dříve, stiskněte a asi 2 sekundy podržte tlačítko (1). Ozve se hlasové upozornění "Power off" (Napájení vypnuto), indikátor (modrý) zhasne a sluchátka s mikrofonem se vypnou.

# <span id="page-23-0"></span>**Přepnutí zařízení jedním dotykem (NFC)**

- Jsou-li sluchátka s mikrofonem připojena k zařízení Bluetooth a přiložíte-li k nim smartphone kompatibilní s funkcí NFC, sluchátka s mikrofonem se připojí vždy k poslednímu přiloženému smartphonu (přepínání připojení jedním dotykem). Pokud však mobilním telefonem Bluetooth, který je připojen ke sluchátkům s mikrofonem, právě telefonujete, přepnutí připojení Bluetooth jedním dotykem nelze provést.
- Jsou-li sluchátka s mikrofonem připojená k smartphonu kompatibilnímu s technologií NFC a dotknete-li se smartphonem jiných sluchátek s mikrofonem kompatibilních s technologií NFC s rozhraním Bluetooth nebo reproduktoru s rozhraním Bluetooth, který je také kompatibilní s touto technologií, smartphone se odpojí od sluchátek s mikrofonem a připojí se k zařízení Bluetooth , kterého jste se dotkli.

### **Poznámka**

Pokud je obrazovka smartphonu zamknutá, odemkněte ji.

# <span id="page-24-0"></span>**Spárování a připojení k smartphonu se systémem Android**

Párování je proces, jehož provedení umožní zřízení bezdrátového propojení mezi zařízeními Bluetooth. Před prvním navázáním připojení prostřednictvím Bluetooth je nutné provést spárování zařízení se sluchátky s mikrofonem. Před zahájením párování zkontrolujte splnění následujících podmínek:

- Smartphone se nachází do 1 m od sluchátek s mikrofonem.
- Sluchátka s mikrofonem jsou dostatečně nabitá.
- **Máte k dispozici návod k obsluze smartphonu.**

#### **Uveďte sluchátka s mikrofonem do režimu párování. 1**

Sluchátka s mikrofonem zapněte, když je poprvé párujete se zařízením po jeho zakoupení nebo poté, co jste provedli inicializaci sluchátek s mikrofonem (sluchátka s mikrofonem nemají žádné informace o párování). Sluchátka s mikrofonem se automaticky přepnou do režimu párování.

Při párování druhého a každého dalšího zařízení (sluchátka s mikrofonem obsahují informace o párování pro jiná zařízení) stiskněte a přidržte tlačítko (1) po dobu přibližně 7 sekund.

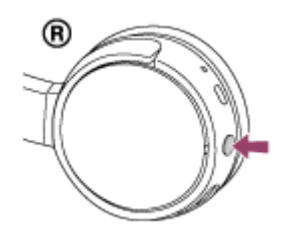

Po uvolnění tlačítka zkontrolujte, zda indikátor bliká střídavě modře a červeně. Ozve se hlasové upozornění "BLUETOOTH pairing" (Párování BLUETOOTH).

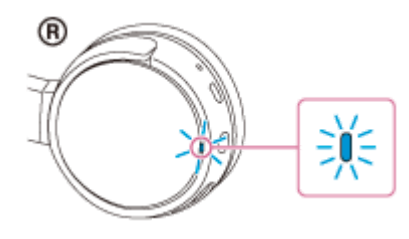

**2 Pokud je obrazovka smartphonu Android zamknutá, odemkněte ji.**

**3 Vyhledejte tato sluchátka s mikrofonem na smartphonu.**

**1.** Vyberte volbu [Setting] — [Bluetooth].

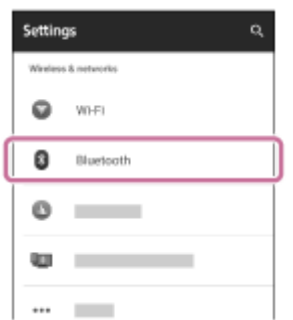

**2.** Stisknutím možnosti [ $\Box$ ] vedle položky [Bluetooth] funkci Bluetooth zapnete.

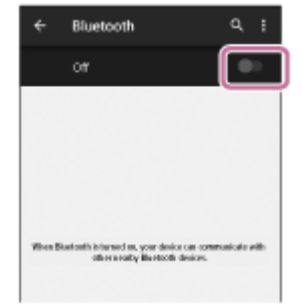

# **Stiskněte volbu [WH-CH500].**

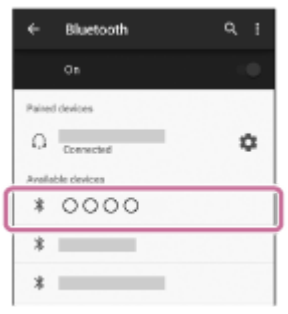

Pokud se na displeji smartphonu zobrazí požadavek na zadání hesla (\*), zadejte "0000". Sluchátka s mikrofonem a smartphone jsou vzájemně spárovány a spojeny. Ozve se hlasové upozornění "BLUETOOTH connected" (BLUETOOTH připojeno).

[Pokud nejsou zařízení spojena, vyhledejte informace v části "Připojení ke spárovanému smartphonu se systémem](#page-27-0) Android ".

Pokud se na displeji nezobrazí údaj [WH-CH500], zopakujte postup znovu od kroku 3.

Heslo může být nazýváno "Přístupový kód", "Kód PIN" nebo "Přístupový klíč".

# **Tip**

**4**

- Výše uvedený postup slouží jako příklad. Další informace naleznete v návodu k obsluze dodaném se smartphonem Android.
- [Chcete-li vymazat všechny informace o párování, vyhledejte informace v části "Inicializace sluchátek s mikrofonem pro obnovení](#page-92-0) továrního nastavení".

### **Poznámka**

- Nedojde-li ke spárování přibližně do 5 minut, bude režim párování zrušen a sluchátka s mikrofonem budou vypnuta. V takovém případě začněte znovu od kroku 1.
- Jakmile jsou zařízení Bluetooth spárována, není třeba je párovat znovu s výjimkou následujících případů:
	- Informace o párování jsou vymazány po opravě apod.
	- Když je párováno 9. zařízení. Sluchátka s mikrofonem je možné spárovat až s 8 zařízeními. Je-li při párování nového zařízení již spárováno 8 zařízení, spárované zařízení s nejstarším časem připojení bude nahrazeno tímto novým zařízením.
	- Byly-li informace o párování sluchátek s mikrofonem vymazány ze zařízení Bluetooth.
	- Při inicializaci sluchátek s mikrofonem jsou odstraněny všechny informace o párování. V takovém případě odstraňte informace o párování sluchátek s mikrofonem z daného zařízení Bluetooth a poté je opět spárujte.
- Sluchátka s mikrofonem je možné spárovat s větším počtem zařízení, ale hudbu je možné přehrávat vždy pouze z jednoho z nich.

#### **Příbuzné téma**

- [Vytvoření bezdrátového připojení k zařízením Bluetooth](#page-19-0)
- [Připojení ke spárovanému smartphonu se systémem Android](#page-27-0)
- [Poslech hudby ze zařízení pomocí připojení Bluetooth](#page-56-0)
- [Inicializace sluchátek s mikrofonem pro obnovení továrního nastavení](#page-92-0)

### <span id="page-27-0"></span>**SONY**

[Uživatelská příručka](#page-0-0)

Bezdrátová stereofonní sluchátka s mikrofonem WH-CH500

# **Připojení ke spárovanému smartphonu se systémem Android**

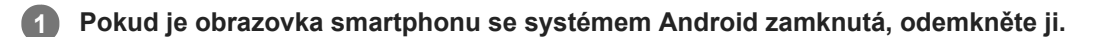

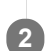

## **Zapněte sluchátka s mikrofonem.**

Stiskněte a přidržte tlačítko (1) přibližně 2 sekundy.

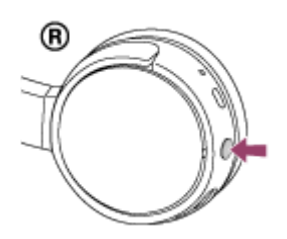

Po uvolnění tlačítka zkontrolujte, zda indikátor (modrý) bliká. Ozve se hlasové upozornění "Power on" (Napájení zapnuto).

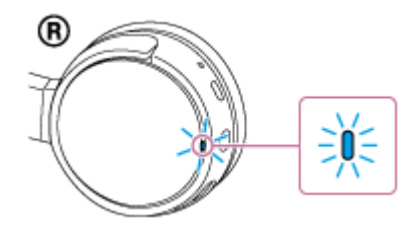

Pokud se sluchátka s mikrofonem po svém zapnutí automaticky připojila k naposledy připojenému zařízení, ozve se hlasové upozornění "BLUETOOTH connected" (BLUETOOTH připojeno). Zkontrolujte stav připojení na smartphonu se systémem Android. Není-li připojení navázáno, přejděte ke kroku 3.

### **3 Zobrazte zařízení spárovaná se smartphonem.**

**1.** Vyberte volbu [Setting] — [Bluetooth].

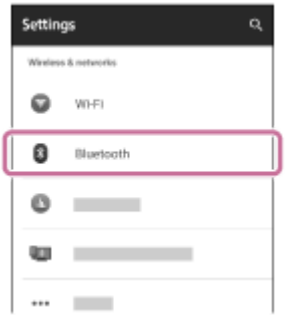

2. Dotkněte se volby [  $\Box$  ] vedle možnosti [Bluetooth], abyste funkci Bluetooth zapnuli.

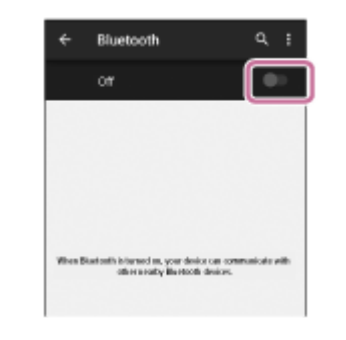

### **Stiskněte [WH-CH500].**

Ozve se hlasové upozornění "BLUETOOTH connected" (BLUETOOTH připojeno).

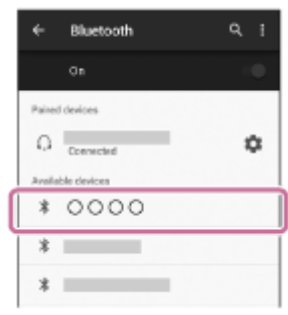

### **Tip**

**4**

Výše uvedený postup slouží jako příklad. Další informace naleznete v návodu k obsluze dodaném se smartphonem Android.

### **Poznámka**

- Je-li poslední připojené zařízení Bluetooth přiloženo do blízkosti sluchátek s mikrofonem, mohou se sluchátka k zařízení automaticky připojit pouhým zapnutím sluchátek. V takovém případě deaktivujte funkci Bluetooth na zařízení Bluetooth nebo vypněte napájení.
- Pokud nelze připojit smartphone k sluchátkům s mikrofonem, deaktivujte spárování na smartphonu a proveďte spárování znovu. Další informace naleznete v návodu k obsluze dodaném se smartphonem.
- V případě, že došlo k vymazání informací o párování pro sluchátka s mikrofonem na smartphonu, mohou se sluchátka s mikrofonem při zapnutí přepnout do režimu párování.

### **Příbuzné téma**

- [Vytvoření bezdrátového připojení k zařízením Bluetooth](#page-19-0)
- [Spárování a připojení k smartphonu se systémem Android](#page-24-0)
- [Poslech hudby ze zařízení pomocí připojení Bluetooth](#page-56-0)

# <span id="page-29-0"></span>**Spárování a připojení k telefonu iPhone**

Párování je proces, jehož provedení umožní zřízení bezdrátového propojení mezi zařízeními Bluetooth. Před prvním navázáním připojení prostřednictvím Bluetooth je nutné provést spárování zařízení se sluchátky s mikrofonem. Před zahájením párování zkontrolujte splnění následujících podmínek:

- Zařízení iPhone se nachází do 1 m od sluchátek s mikrofonem.
- Sluchátka s mikrofonem jsou dostatečně nabitá.
- Je k dispozici návod k obsluze zařízení iPhone.

#### **Uveďte sluchátka s mikrofonem do režimu párování. 1**

Sluchátka s mikrofonem zapněte, když je poprvé párujete se zařízením po jeho zakoupení nebo poté, co jste provedli inicializaci sluchátek s mikrofonem (sluchátka s mikrofonem nemají žádné informace o párování). Sluchátka s mikrofonem se automaticky přepnou do režimu párování.

Při párování druhého a každého dalšího zařízení (sluchátka s mikrofonem obsahují informace o párování pro jiná zařízení) stiskněte a přidržte tlačítko (1) po dobu přibližně 7 sekund.

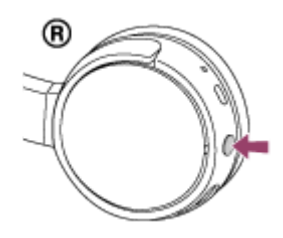

Po uvolnění tlačítka zkontrolujte, zda indikátor bliká střídavě modře a červeně. Ozve se hlasové upozornění "BLUETOOTH pairing" (Párování BLUETOOTH).

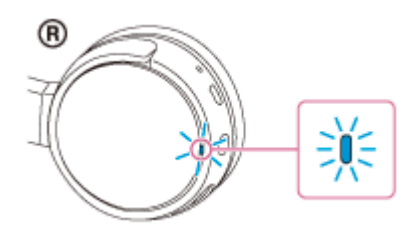

**2 Pokud je obrazovka zařízení iPhone zamknutá, odemkněte ji.**

### **3 Vyberte nastavení Bluetooth na zařízení iPhone.**

- **1.** Vyberte volbu [Settings].
- **2.** Stiskněte volbu [Bluetooth].

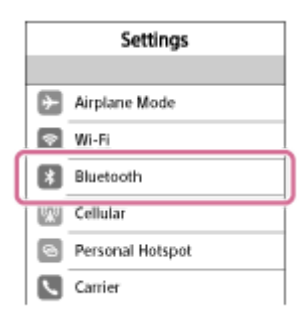

3. Stisknutím možnosti [  $\bigcirc$  ] ji přepněte na možnost [  $\bigcirc$  ] (zapnete funkci Bluetooth).

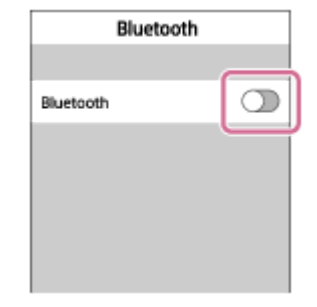

# **Stiskněte volbu [WH-CH500].**

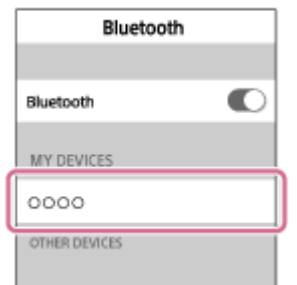

Pokud se na displeji smartphonu zobrazí požadavek na zadání hesla (\*), zadejte "0000". Sluchátka s mikrofonem a zařízení iPhone jsou vzájemně spárována a připojena. Ozve se hlasové upozornění "BLUETOOTH connected" (BLUETOOTH připojeno).

Pokud nejsou připojeny, viz "Připojení ke spárovanému zařízení iPhone".

Pokud se na displeji nezobrazí údaj [WH-CH500], zopakujte postup znovu od kroku 3.

Heslo může být nazýváno "Přístupový kód", "Kód PIN" nebo "Přístupový klíč".

# **Tip**

**4**

- Výše uvedený postup slouží jako příklad. Podrobnosti naleznete v návodu k obsluze dodaném se zařízením iPhone.
- [Chcete-li vymazat všechny informace o párování, vyhledejte informace v části "Inicializace sluchátek s mikrofonem pro obnovení](#page-92-0) továrního nastavení".

### **Poznámka**

- Nedojde-li ke spárování do 5 minut, bude režim párování zrušen a sluchátka s mikrofonem budou vypnuta. V takovém případě začněte znovu od kroku 1.
- Jakmile jsou zařízení Bluetooth spárována, není třeba je párovat znovu s výjimkou následujících případů:
	- Informace o párování jsou vymazány po opravě apod.
	- Když je párováno 9. zařízení.

Sluchátka s mikrofonem je možné spárovat až s 8 zařízeními. Je-li při párování nového zařízení již spárováno 8 zařízení, spárované zařízení s nejstarším časem připojení bude nahrazeno tímto novým zařízením.

- Byly-li informace o párování sluchátek s mikrofonem vymazány ze zařízení Bluetooth.
- Když jsou sluchátka s mikrofonem inicializována.

Dojde k vymazání všech informací o párování. V takovém případě odstraňte informace o párování sluchátek s mikrofonem z daného zařízení Bluetooth a poté je opět spárujte.

- Jestliže byly informace o párování odstraněny, například při inicializaci sluchátek s mikrofonem, odstraňte informace o párování sluchátek s mikrofonem ze zařízení iPhone a poté zařízení opět spárujte.
- Sluchátka s mikrofonem je možné spárovat s větším počtem zařízení, ale hudbu je možné přehrávat vždy pouze z jednoho z nich.
- [Vytvoření bezdrátového připojení k zařízením Bluetooth](#page-19-0)
- [Připojení ke spárovanému zařízení iPhone](#page-32-0)
- [Poslech hudby ze zařízení pomocí připojení Bluetooth](#page-56-0)
- [Inicializace sluchátek s mikrofonem pro obnovení továrního nastavení](#page-92-0)

<span id="page-32-0"></span>[Uživatelská příručka](#page-0-0)

Bezdrátová stereofonní sluchátka s mikrofonem WH-CH500

# **Připojení ke spárovanému zařízení iPhone**

### **1 Pokud je obrazovka zařízení iPhone zamknutá, odemkněte ji.**

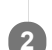

### **Zapněte sluchátka s mikrofonem.**

Stiskněte a přidržte tlačítko (1) přibližně 2 sekundy.

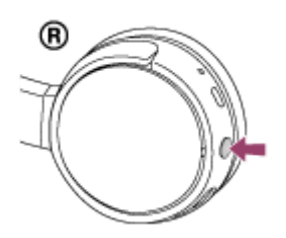

Po uvolnění tlačítka zkontrolujte, zda indikátor (modrý) bliká. Ozve se hlasové upozornění "Power on" (Napájení zapnuto).

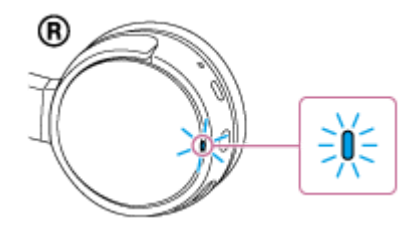

Pokud se sluchátka s mikrofonem po svém zapnutí automaticky připojila k naposledy připojenému zařízení, ozve se hlasové upozornění "BLUETOOTH connected" (BLUETOOTH připojeno). Zkontrolujte stav připojení zařízení iPhone. Není-li připojení navázáno, přejděte ke kroku 3.

### **3 Zobrazte zařízení spárovaná se zařízením iPhone.**

- **1.** Vyberte volbu [Settings].
- **2.** Stiskněte [Bluetooth].

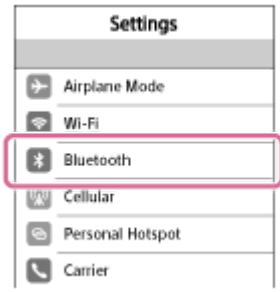

**3.** Dotkněte se volby  $[\bigcirc]$ ], abyste ji přepnuli na  $[\bigcirc]$  (vypněte funkci Bluetooth).

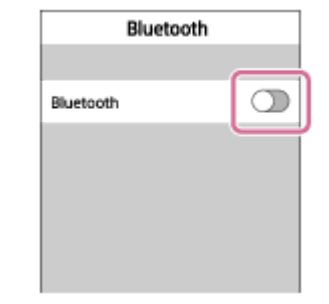

### **Stiskněte [WH-CH500].**

Ozve se hlasové upozornění "BLUETOOTH connected" (BLUETOOTH připojeno).

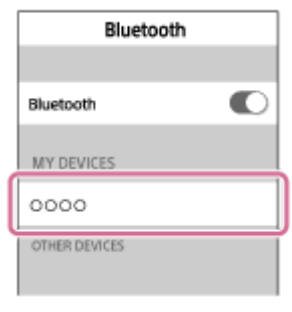

### **Tip**

**4**

Výše uvedený postup slouží jako příklad. Další informace naleznete v návodu k obsluze dodaném se iPhone.

#### **Poznámka**

- Je-li poslední připojené zařízení Bluetooth přiloženo do blízkosti sluchátek s mikrofonem, mohou se sluchátka k zařízení automaticky připojit pouhým zapnutím sluchátek. V takovém případě deaktivujte funkci Bluetooth na zařízení Bluetooth nebo vypněte napájení.
- Pokud zařízení iPhone nelze připojit k sluchátkům s mikrofonem, deaktivujte spárování na zařízení iPhone a proveďte spárování znovu. Další informace naleznete v návodu k obsluze dodaném se iPhone.
- V případě, že v zařízení iPhone došlo k vymazání informací o párování pro sluchátka s mikrofonem, mohou se sluchátka s mikrofonem při zapnutí přepnout do režimu párování.

#### **Příbuzné téma**

- [Vytvoření bezdrátového připojení k zařízením Bluetooth](#page-19-0)
- [Spárování a připojení k telefonu iPhone](#page-29-0)
- [Poslech hudby ze zařízení pomocí připojení Bluetooth](#page-56-0)

**1**

<span id="page-34-0"></span>Bezdrátová stereofonní sluchátka s mikrofonem WH-CH500

# **Párování a připojení k počítači (Windows 10)**

Počítač kompatibilní s rozhraním Bluetooth (Windows 10) můžete vzájemně registrovat (spárovat) se sluchátky s mikrofonem a vytvořit připojení Bluetooth. Před prvním navázáním připojení prostřednictvím Bluetooth je nutné provést spárování zařízení se sluchátky s mikrofonem.

Před zahájením párování zkontrolujte splnění následujících podmínek:

- Počítač je vybaven funkcí Bluetooth, která podporuje připojení pro přehrávání hudby (A2DP).
- Počítač se nachází do 1 m od sluchátek s mikrofonem.
- Sluchátka s mikrofonem jsou dostatečně nabitá.
- Máte k dispozici návod k obsluze počítače.
- V závislosti na počítači může být zapotřebí zapnout vestavěný adaptér Bluetooth. Informace o tom, zda počítač využívá adaptér Bluetooth a jak ho vypnout, naleznete v návodu k obsluze dodaném s počítačem.

### **Uveďte sluchátka s mikrofonem do režimu párování.**

Sluchátka s mikrofonem zapněte, když je poprvé párujete se zařízením po jeho zakoupení nebo poté, co jste provedli inicializaci sluchátek s mikrofonem (sluchátka s mikrofonem nemají žádné informace o párování). Sluchátka s mikrofonem se automaticky přepnou do režimu párování.

Při párování druhého a každého dalšího zařízení (sluchátka s mikrofonem obsahují informace o párování pro jiná zařízení) stiskněte a přidržte tlačítko (1) po dobu přibližně 7 sekund.

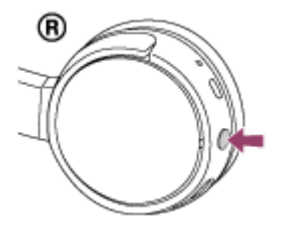

Po uvolnění tlačítka zkontrolujte, zda indikátor bliká střídavě modře a červeně. Ozve se hlasové upozornění "BLUETOOTH pairing" (Párování BLUETOOTH).

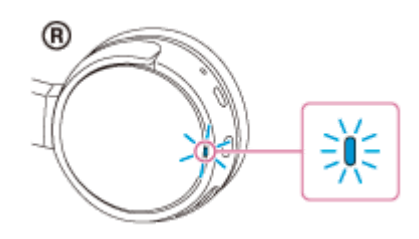

### **2 Probuďte počítač z režimu spánku.**

**3 Zaregistrujte sluchátka s mikrofonem pomocí počítače.**

- **1.** Klikněte na tlačítko [Start], potom na volbu [Settings].
- **2.** Klikněte na volbu [Devices].

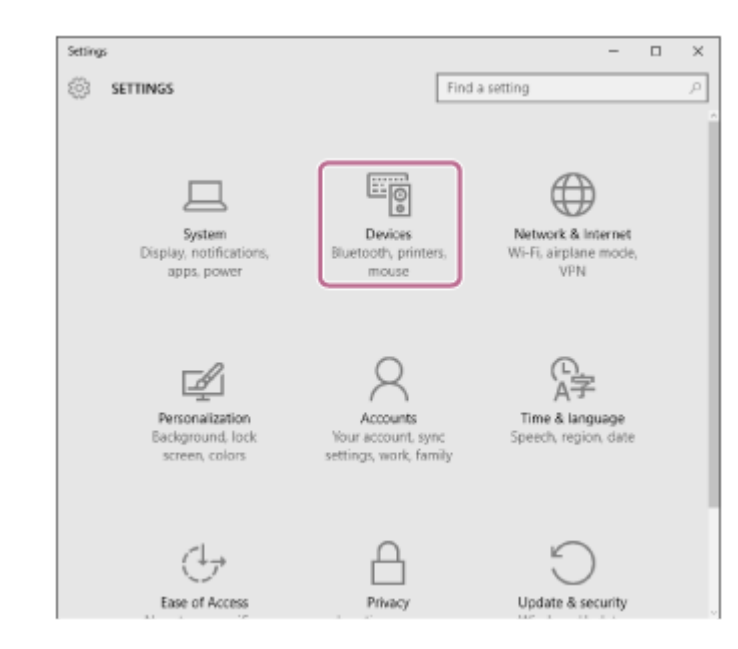

**3.** Zapněte funkci Bluetooth kliknutím na záložku [Bluetooth] a následným kliknutím na tlačítko [Bluetooth].

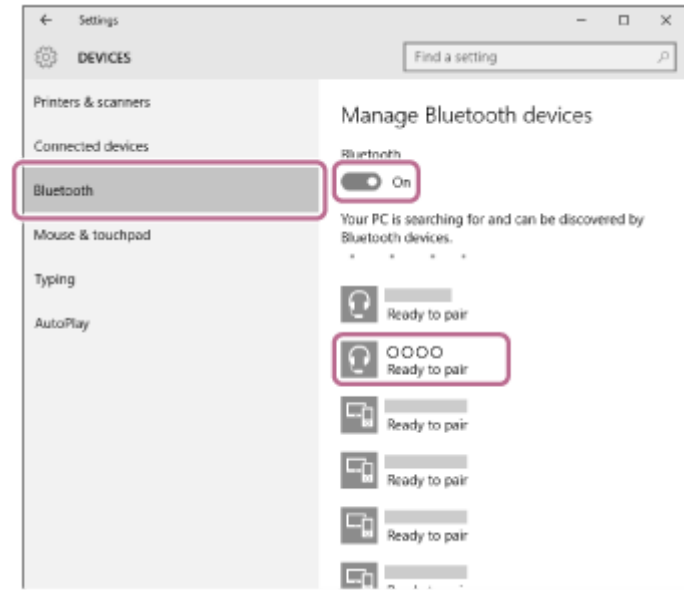

**4.** Zvolte [WH-CH500], potom klikněte na [Pair].

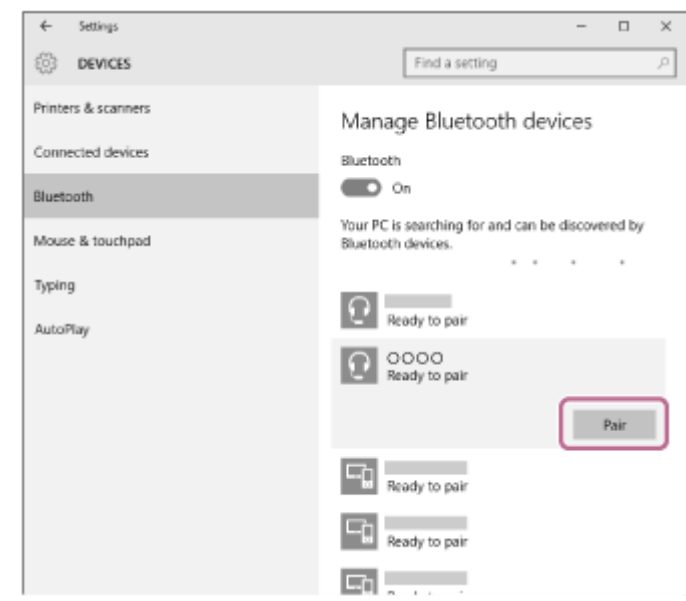

Pokud se na obrazovce počítače zobrazí požadavek na zadání hesla (\*), zadejte "0000". Sluchátka s mikrofonem a počítač jsou vzájemně spárovány a připojeny. Ozve se hlasové upozornění "BLUETOOTH connected" (BLUETOOTH připojeno).
Pokud nejsou zařízení spojena, vyhledejte informace v části "[Připojení ke spárovanému počítači \(Windows 10\)](#page-43-0)". Pokud se na displeji nezobrazí údaj [WH-CH500], zopakujte postup znovu od kroku 3.

Heslo může být nazýváno "Přístupový kód", "Kód PIN" nebo "Přístupový klíč".

#### **Tip**

- Výše uvedený postup slouží jako příklad. Další informace naleznete v návodu k obsluze dodaném s počítačem.
- [Chcete-li vymazat všechny informace o párování, vyhledejte informace v části "Inicializace sluchátek s mikrofonem pro obnovení](#page-92-0) továrního nastavení".

#### **Poznámka**

- Nedojde-li ke spárování asi do 5 minut, bude režim párování zrušen a sluchátka s mikrofonem budou vypnuta. V takovém případě začněte znovu od kroku 1.
- Jakmile jsou zařízení Bluetooth spárována, není třeba je párovat znovu s výjimkou následujících případů:
	- Informace o párování jsou vymazány po opravě apod.
	- Když je párováno 9. zařízení. Sluchátka s mikrofonem je možné spárovat až s 8 zařízeními. Je-li při párování nového zařízení již spárováno 8 zařízení, spárované zařízení s nejstarším časem připojení bude nahrazeno tímto novým zařízením.
	- Byly-li informace o párování sluchátek s mikrofonem vymazány ze zařízení Bluetooth.
	- Při inicializaci sluchátek s mikrofonem jsou odstraněny všechny informace o párování. V takovém případě odstraňte informace o párování sluchátek s mikrofonem z daného zařízení Bluetooth a poté je opět spárujte.
- Sluchátka s mikrofonem je možné spárovat s větším počtem zařízení, ale hudbu je možné přehrávat vždy pouze z jednoho z nich.

#### **Příbuzné téma**

- [Vytvoření bezdrátového připojení k zařízením Bluetooth](#page-19-0)
- [Připojení ke spárovanému počítači \(Windows 10\)](#page-43-0)
- [Poslech hudby ze zařízení pomocí připojení Bluetooth](#page-56-0)
- [Ukončení připojení Bluetooth \(po použití\)](#page-55-0)
- [Inicializace sluchátek s mikrofonem pro obnovení továrního nastavení](#page-92-0)

<span id="page-37-0"></span>[Uživatelská příručka](#page-0-0)

Bezdrátová stereofonní sluchátka s mikrofonem WH-CH500

# **Spárování a připojení k počítači (Windows 8/Windows 8.1)**

Párování je proces, jehož provedení umožní zřízení bezdrátového propojení mezi zařízeními Bluetooth. Před prvním navázáním připojení prostřednictvím Bluetooth je nutné provést spárování zařízení se sluchátky s mikrofonem. Před zahájením párování zkontrolujte splnění následujících podmínek:

- Počítač je vybaven funkcí Bluetooth, která podporuje připojení pro přehrávání hudby (A2DP).
- Počítač se nachází do 1 m od sluchátek s mikrofonem.
- Sluchátka s mikrofonem jsou dostatečně nabitá.
- Máte k dispozici návod k obsluze počítače.
- V závislosti na počítači může být nutné zapnout integrovaný adaptér Bluetooth. Informace o tom, zda počítač využívá adaptér Bluetooth a jak ho vypnout, naleznete v návodu k obsluze dodaném s počítačem.

#### **Uveďte sluchátka s mikrofonem do režimu párování. 1**

Sluchátka s mikrofonem zapněte, když je poprvé párujete se zařízením po jeho zakoupení nebo poté, co jste provedli inicializaci sluchátek s mikrofonem (sluchátka s mikrofonem nemají žádné informace o párování). Sluchátka s mikrofonem se automaticky přepnou do režimu párování.

Při párování druhého a každého dalšího zařízení (sluchátka s mikrofonem obsahují informace o párování pro jiná zařízení) stiskněte a přidržte tlačítko (1) po dobu přibližně 7 sekund.

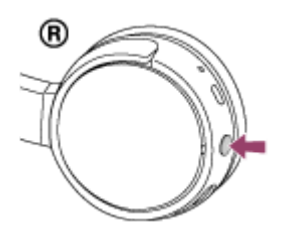

Po uvolnění tlačítka zkontrolujte, zda indikátor bliká střídavě modře a červeně. Ozve se hlasové upozornění "BLUETOOTH pairing" (Párování BLUETOOTH).

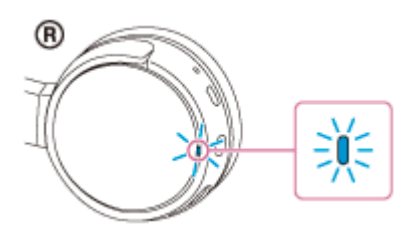

**2 Probuďte počítač z režimu spánku.**

## **3 Zaregistrujte sluchátka s mikrofonem pomocí počítače.**

Přesuňte kurzor myši do pravého horního rohu obrazovky (při používání dotykového panelu táhněte z pravého **1.** okraje obrazovky), potom v liště ovládacích tlačítek vyberte volbu [Settings].

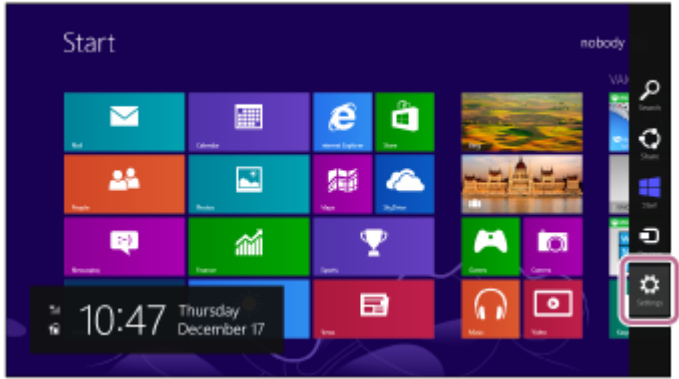

**2.** Vyberte volbu [Change PC settings] ovládacího tlačítka [Settings].

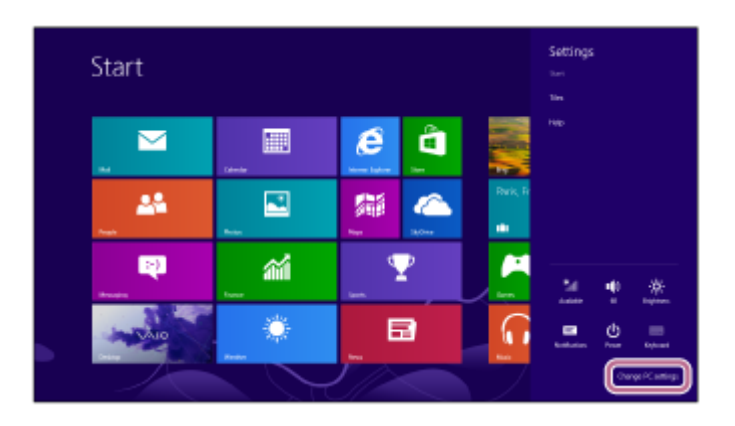

- **3.** Vyberte volbu [Devices] v možnosti [PC settings].
- **4.** Vyberte volbu [Add a device].

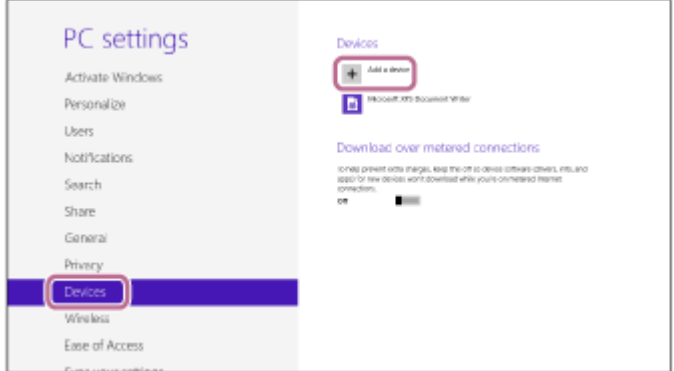

Vyberte volbu [WH-CH500]. **5.**

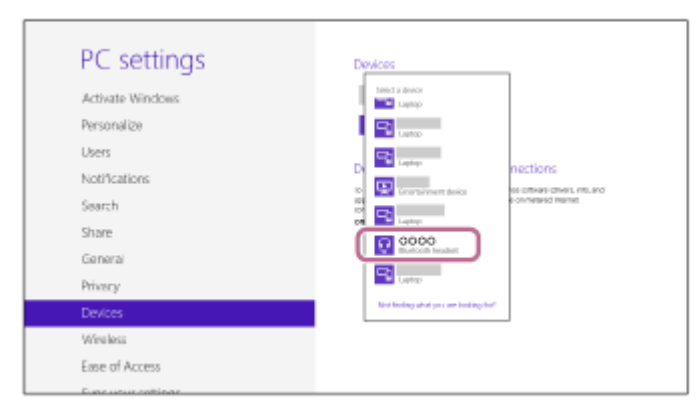

Pokud se na obrazovce počítače zobrazí požadavek na zadání hesla (\*), zadejte "0000".

Sluchátka s mikrofonem a počítač jsou vzájemně spárovány a připojeny. Ozve se hlasové upozornění "BLUETOOTH connected" (BLUETOOTH připojeno).

Pokud nejsou připojeny, viz ["Připojení ke spárovanému počítači \(Windows 8/Windows 8.1\)"](#page-46-0). Pokud se na displeji nezobrazí údaj [WH-CH500], zopakujte postup znovu od kroku 3.

Heslo může být nazýváno "Přístupový kód", "Kód PIN" nebo "Přístupový klíč".

#### **Tip**

- Výše uvedený postup slouží jako příklad. Další informace naleznete v návodu k obsluze dodaném s počítačem.
- [Chcete-li vymazat všechny informace o párování, vyhledejte informace v části "Inicializace sluchátek s mikrofonem pro obnovení](#page-92-0) továrního nastavení".

#### **Poznámka**

- Nedojde-li ke spárování asi do 5 minut, bude režim párování zrušen a sluchátka s mikrofonem budou vypnuta. V takovém případě začněte znovu od kroku 1.
- Jakmile jsou zařízení Bluetooth spárována, není třeba je párovat znovu s výjimkou následujících případů:
	- Informace o párování jsou vymazány po opravě apod.
	- Když je párováno 9. zařízení. Sluchátka s mikrofonem je možné spárovat až s 8 zařízeními. Je-li při párování nového zařízení již spárováno 8 zařízení, spárované zařízení s nejstarším časem připojení bude nahrazeno tímto novým zařízením.
	- Byly-li informace o párování sluchátek s mikrofonem vymazány ze zařízení Bluetooth.
	- Když jsou sluchátka s mikrofonem inicializována. Dojde k vymazání všech informací o párování. V takovém případě odstraňte informace o párování sluchátek s mikrofonem z daného zařízení Bluetooth a poté je opět spárujte.
- Sluchátka s mikrofonem je možné spárovat s větším počtem zařízení, ale hudbu je možné přehrávat vždy pouze z jednoho z nich.

#### **Příbuzné téma**

- [Vytvoření bezdrátového připojení k zařízením Bluetooth](#page-19-0)
- [Připojení ke spárovanému počítači \(Windows 8/Windows 8.1\)](#page-46-0)
- **[Poslech hudby ze zařízení pomocí připojení Bluetooth](#page-56-0)**
- [Ukončení připojení Bluetooth \(po použití\)](#page-55-0)
- [Inicializace sluchátek s mikrofonem pro obnovení továrního nastavení](#page-92-0)

# <span id="page-40-0"></span>**Spárování a připojení k počítači (Windows 7)**

Párování je proces, jehož provedení umožní zřízení bezdrátového propojení mezi zařízeními Bluetooth. Před prvním navázáním připojení prostřednictvím Bluetooth je nutné provést spárování zařízení se sluchátky s mikrofonem. Před zahájením párování zkontrolujte splnění následujících podmínek:

- Počítač je vybaven funkcí Bluetooth, která podporuje připojení pro přehrávání hudby (A2DP).
- Počítač se nachází do 1 m od sluchátek s mikrofonem.
- Sluchátka s mikrofonem jsou dostatečně nabitá.
- Máte k dispozici návod k obsluze počítače.
- V závislosti na počítači může být nutné zapnout integrovaný adaptér Bluetooth. Informace o tom, zda počítač využívá adaptér Bluetooth a jak ho vypnout, naleznete v návodu k obsluze dodaném s počítačem.

#### **Uveďte sluchátka s mikrofonem do režimu párování. 1**

Sluchátka s mikrofonem zapněte, když je poprvé párujete se zařízením po jeho zakoupení nebo poté, co jste provedli inicializaci sluchátek s mikrofonem (sluchátka s mikrofonem nemají žádné informace o párování). Sluchátka s mikrofonem se automaticky přepnou do režimu párování.

Při párování druhého a každého dalšího zařízení (sluchátka s mikrofonem obsahují informace o párování pro jiná zařízení) stiskněte a přidržte tlačítko (1) po dobu přibližně 7 sekund.

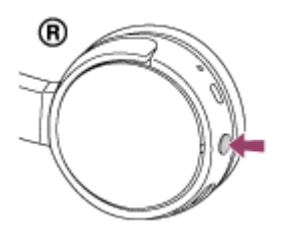

Po uvolnění tlačítka zkontrolujte, zda indikátor bliká střídavě modře a červeně. Ozve se hlasové upozornění "BLUETOOTH pairing" (Párování BLUETOOTH).

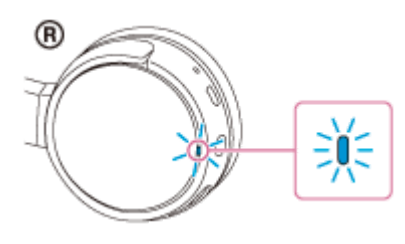

**2 Probuďte počítač z režimu spánku.**

### **3 Vyhledejte sluchátka s mikrofonem pomocí počítače.**

- **1.** Klikněte na tlačítko [Start], potom na volbu [Devices and Printers].
- **2.** Klikněte na volbu [Add a device].

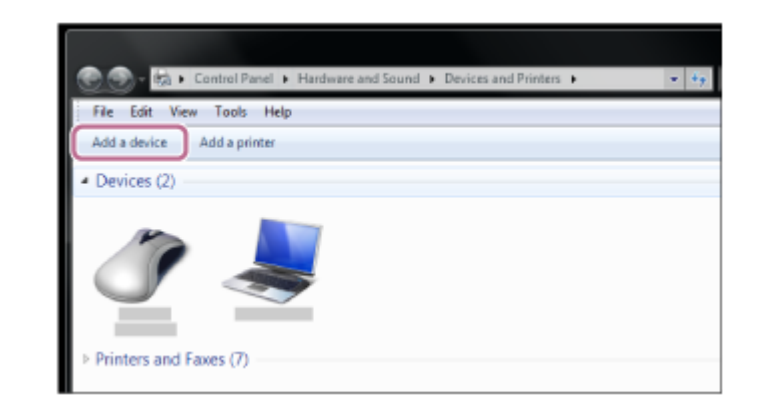

**Zvolte [WH-CH500], potom klikněte na [Next].**

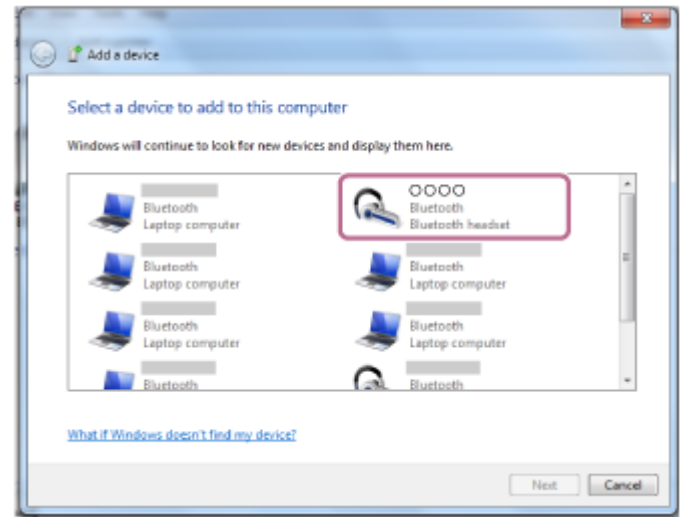

Pokud se na obrazovce počítače zobrazí požadavek na zadání hesla (\*), zadejte "0000". Sluchátka s mikrofonem a počítač jsou vzájemně spárovány a připojeny. Ozve se hlasové upozornění "BLUETOOTH connected" (BLUETOOTH připojeno). Pokud nejsou zařízení spojena, vyhledejte informace v části "[Připojení ke spárovanému počítači \(Windows 7\)"](#page-49-0).

Pokud se na displeji nezobrazí údaj [WH-CH500], zopakujte postup znovu od kroku 3.

Heslo může být nazýváno "Přístupový kód", "Kód PIN" nebo "Přístupový klíč".

### **Tip**

**4**

- Výše uvedený postup slouží jako příklad. Další informace naleznete v návodu k obsluze dodaném s počítačem.
- [Chcete-li vymazat všechny informace o párování, vyhledejte informace v části "Inicializace sluchátek s mikrofonem pro obnovení](#page-92-0) továrního nastavení".

### **Poznámka**

- Nedojde-li ke spárování asi do 5 minut, bude režim párování zrušen a sluchátka s mikrofonem budou vypnuta. V takovém případě začněte znovu od kroku 1.
- Jakmile jsou zařízení Bluetooth spárována, není třeba je párovat znovu s výjimkou následujících případů:
	- Informace o párování jsou vymazány po opravě apod.
	- Když je párováno 9. zařízení. Sluchátka s mikrofonem je možné spárovat až s 8 zařízeními. Je-li při párování nového zařízení již spárováno 8 zařízení, spárované zařízení s nejstarším časem připojení bude nahrazeno tímto novým zařízením.
	- Byly-li informace o párování sluchátek s mikrofonem vymazány ze zařízení Bluetooth.
	- Když jsou sluchátka s mikrofonem inicializována. Dojde k vymazání všech informací o párování. V takovém případě odstraňte informace o párování sluchátek s mikrofonem z daného zařízení Bluetooth a poté je opět spárujte.

Sluchátka s mikrofonem je možné spárovat s větším počtem zařízení, ale hudbu je možné přehrávat vždy pouze z jednoho z nich.

### **Příbuzné téma**

- [Vytvoření bezdrátového připojení k zařízením Bluetooth](#page-19-0)
- [Připojení ke spárovanému počítači \(Windows 7\)](#page-49-0)
- [Poslech hudby ze zařízení pomocí připojení Bluetooth](#page-56-0)
- [Ukončení připojení Bluetooth \(po použití\)](#page-55-0)
- [Inicializace sluchátek s mikrofonem pro obnovení továrního nastavení](#page-92-0)

# <span id="page-43-0"></span>**Připojení ke spárovanému počítači (Windows 10)**

Před zahájením operace zajistěte následující:

V závislosti na počítači může být nutné zapnout integrovaný adaptér Bluetooth. Informace o tom, zda počítač využívá adaptér Bluetooth a jak ho vypnout, naleznete v návodu k obsluze dodaném s počítačem.

### **1 Probuďte počítač z režimu spánku.**

### **Zapněte sluchátka s mikrofonem. 2**

Stiskněte a přidržte tlačítko (<sup>1</sup>) přibližně 2 sekundy.

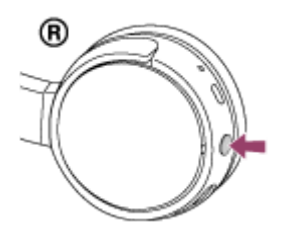

Po uvolnění tlačítka zkontrolujte, zda indikátor (modrý) bliká. Ozve se hlasové upozornění "Power on" (Napájení zapnuto).

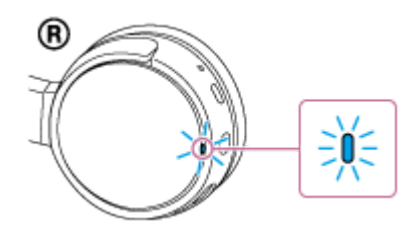

Pokud se sluchátka s mikrofonem po svém zapnutí automaticky připojila k naposledy připojenému zařízení, ozve se hlasové upozornění "BLUETOOTH connected" (BLUETOOTH připojeno).

Pomocí počítače zkontrolujte, zda je navázáno připojení. Není-li navázáno, přejděte ke kroku 3.

Pokud se počítač připojil k naposledy připojenému zařízení Bluetooth, odpojte jej a pokračujte následujícím krokem.

#### **3 Zvolte sluchátka s mikrofonem pomocí počítače.**

Pravým tlačítkem myši klikněte na ikonu hlasitosti na panelu nástrojů Windows, potom klikněte na volbu **1.** [Playback devices].

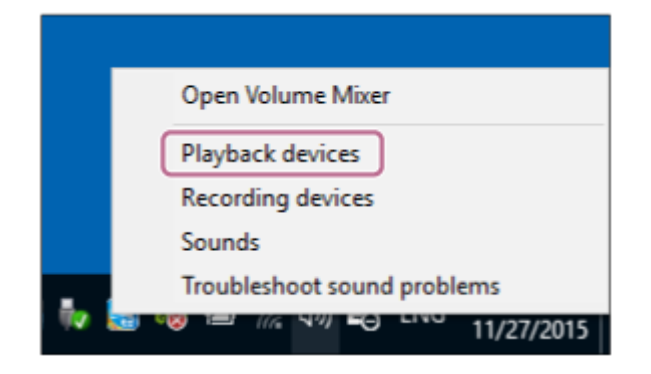

**2.** Pravým tlačítkem myši klikněte na [WH-CH500].

Pokud se nezobrazí [WH-CH500], klikněte pravým tlačítkem myši na obrazovku [Sound], potom vyberte volbu [Show Disabled Devices].

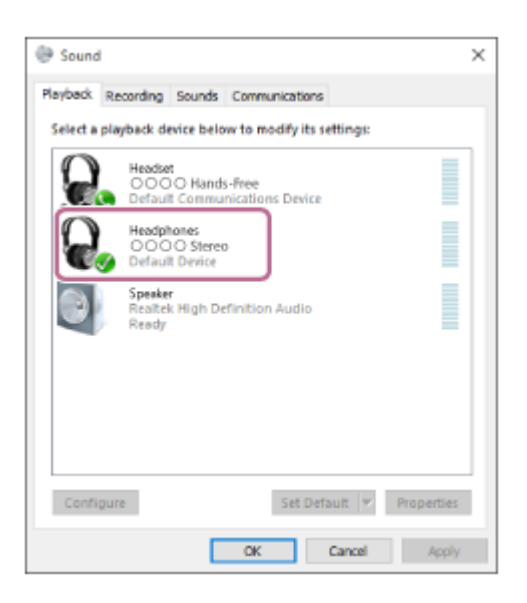

Klikněte na volbu [Connect]. **3.**

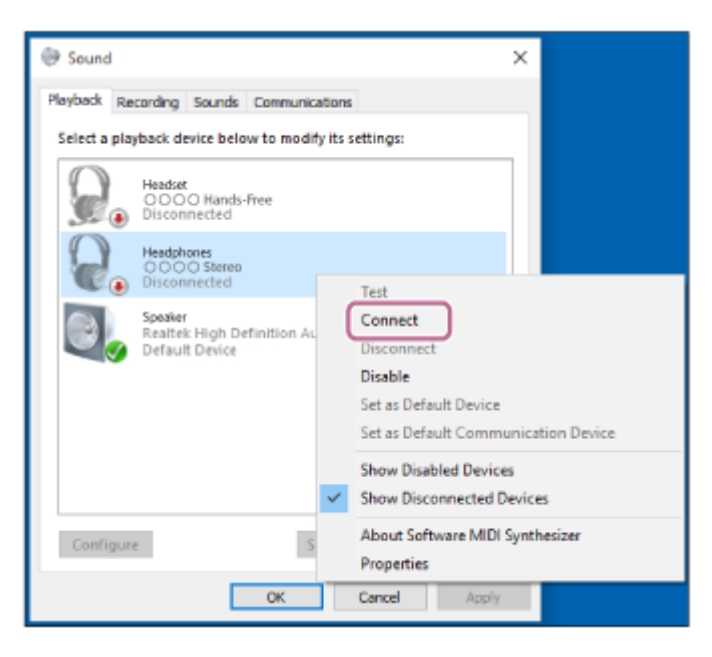

Připojení bude navázáno.

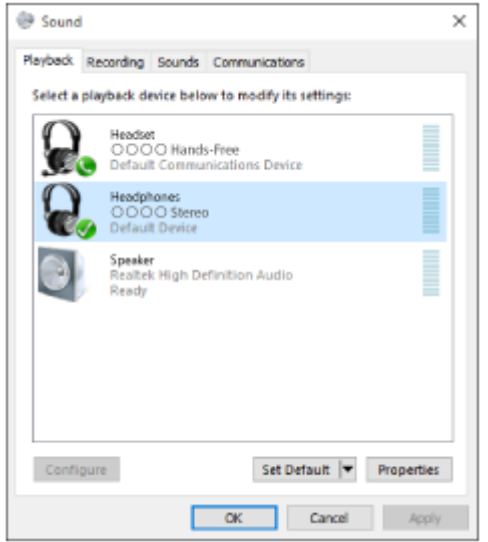

#### **Tip**

Výše uvedený postup slouží jako příklad. Další informace naleznete v návodu k obsluze dodaném s počítačem.

#### **Poznámka**

- Pokud je kvalita přehrávání hudby nízká, ujistěte se, že je na počítači k dispozici funkce, která podporuje připojení přehrávání hudby (A2DP). Další informace naleznete v návodu k obsluze dodaném s počítačem.
- Je-li poslední připojené zařízení Bluetooth přiloženo do blízkosti sluchátek s mikrofonem, mohou se sluchátka k zařízení automaticky připojit pouhým zapnutím sluchátek. V takovém případě deaktivujte funkci Bluetooth na zařízení Bluetooth nebo vypněte napájení.
- Pokud nelze připojit počítač k sluchátkům s mikrofonem, deaktivujte spárování v počítači a proveďte spárování znovu. Další informace naleznete v návodu k obsluze dodaném s počítačem.
- V případě, že došlo k vymazání informací o párování pro sluchátka s mikrofonem na počítači, mohou se sluchátka s mikrofonem při zapnutí přepnout do režimu párování.

#### **Příbuzné téma**

- [Vytvoření bezdrátového připojení k zařízením Bluetooth](#page-19-0)
- [Párování a připojení k počítači \(Windows 10\)](#page-34-0)
- [Poslech hudby ze zařízení pomocí připojení Bluetooth](#page-56-0)
- [Ukončení připojení Bluetooth \(po použití\)](#page-55-0)

# <span id="page-46-0"></span>**Připojení ke spárovanému počítači (Windows 8/Windows 8.1)**

Před zahájením operace zajistěte následující:

V závislosti na počítači může být nutné zapnout integrovaný adaptér Bluetooth. Informace o tom, zda počítač využívá adaptér Bluetooth a jak ho vypnout, naleznete v návodu k obsluze dodaném s počítačem.

## **1 Probuďte počítač z režimu spánku.**

### **Zapněte sluchátka s mikrofonem. 2**

Stiskněte a přidržte tlačítko (<sup>1</sup>) přibližně 2 sekundy.

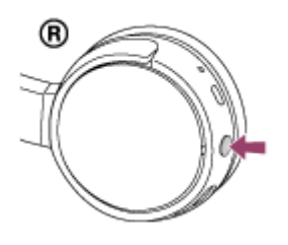

Po uvolnění tlačítka zkontrolujte, zda indikátor (modrý) bliká. Ozve se hlasové upozornění "Power on" (Napájení zapnuto).

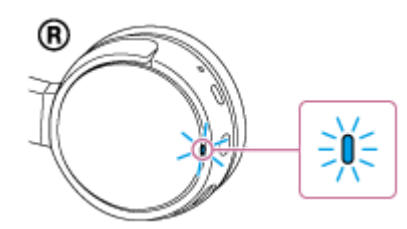

Pokud se sluchátka s mikrofonem po svém zapnutí automaticky připojila k naposledy připojenému zařízení, ozve se hlasové upozornění "BLUETOOTH connected" (BLUETOOTH připojeno). Pomocí počítače zkontrolujte, zda bylo navázáno připojení, pokud navázáno nebylo, pokračujte krokem 3. Pokud se počítač připojil k naposledy připojenému zařízení Bluetooth, odpojte jej a pokračujte následujícím krokem.

### **3 Zvolte sluchátka s mikrofonem pomocí počítače.**

- **1.** Na obrazovce Start vyberte volbu [Desktop].
- Přesuňte kurzor myši do pravého horního rohu obrazovky (při používání dotykového panelu táhněte z pravého **2.** okraje obrazovky), potom v liště ovládacích tlačítek vyberte volbu [Settings].

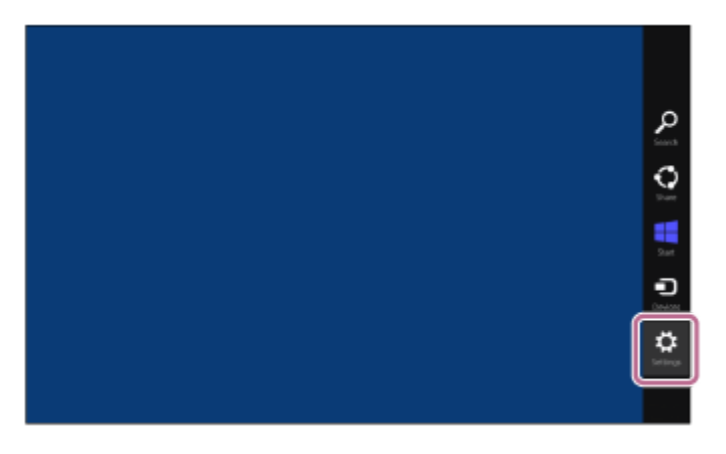

- **3.** Vyberte volbu [Control Panel] v ovládacím tlačítku [Settings].
- **4.** Vyberte možnost [Hardware and Sound], potom možnost [Devices and Printers].

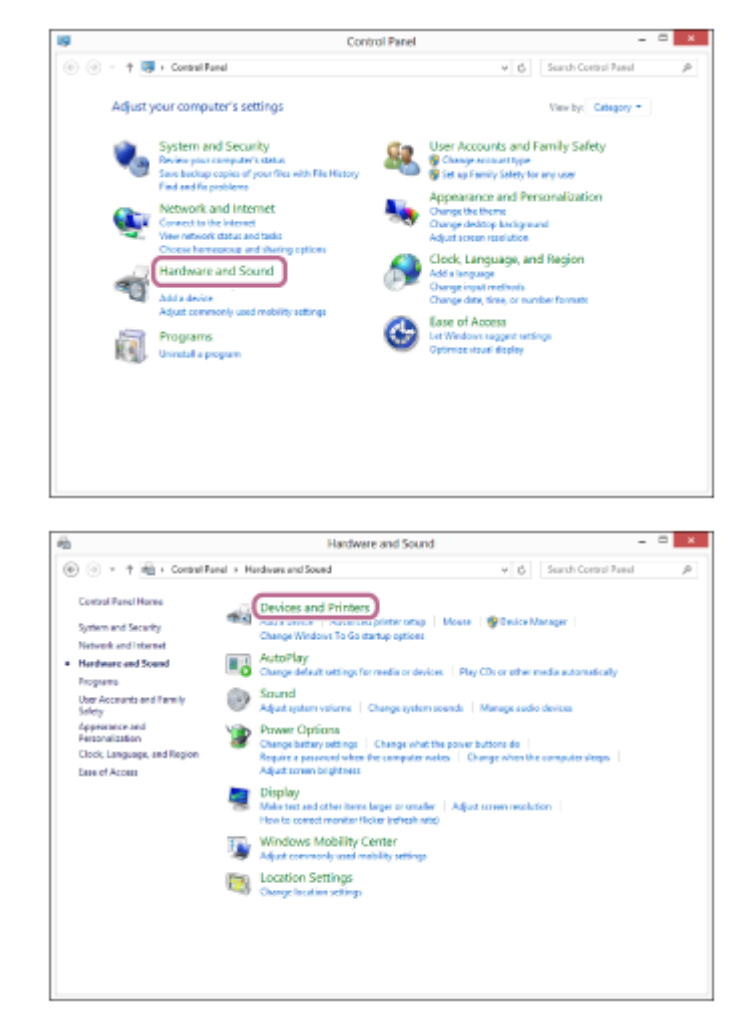

Pravým tlačítkem myši klikněte na [WH-CH500]. **5.** Pokud se na obrazovce [Sound] nezobrazí [WH-CH500], klikněte pravým tlačítkem myši na obrazovku [Sound], potom vyberte volbu [Show Disabled Devices].

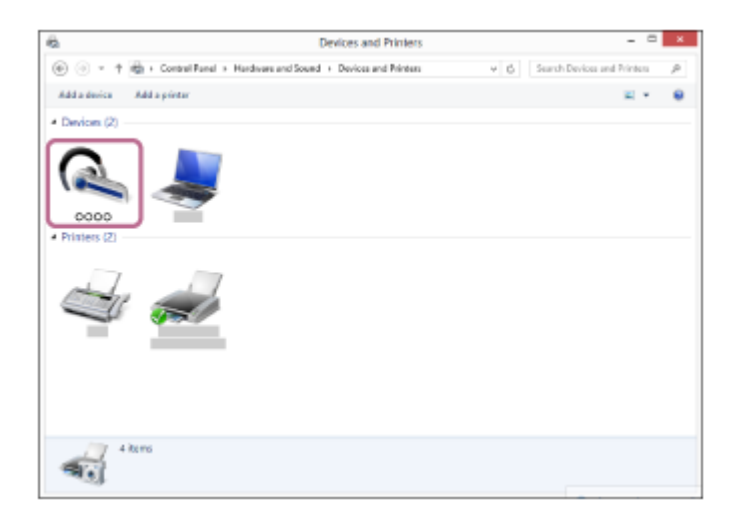

**6.** Vyberte ze zobrazené nabídky možnost [Connect].

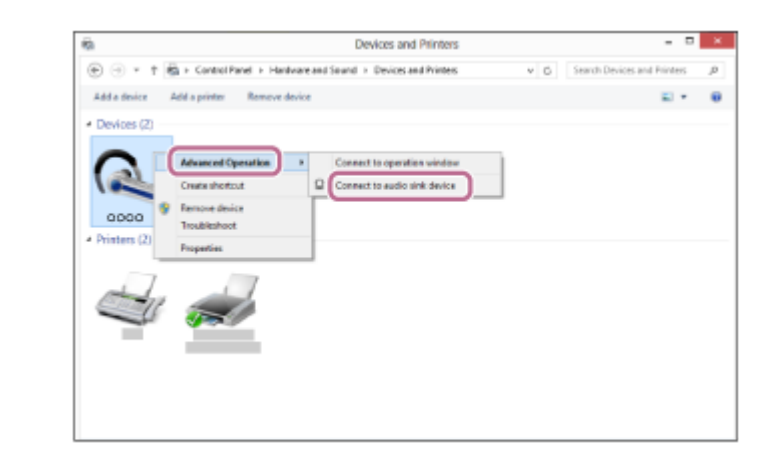

#### **Tip**

Výše uvedený postup slouží jako příklad. Další informace naleznete v návodu k obsluze dodaném s počítačem.

#### **Poznámka**

- Pokud je kvalita přehrávání hudby nízká, ujistěte se, že je na počítači k dispozici funkce, která podporuje připojení přehrávání hudby (A2DP). Další informace naleznete v návodu k obsluze dodaném s počítačem.
- Je-li poslední připojené zařízení Bluetooth přiloženo do blízkosti sluchátek s mikrofonem, mohou se sluchátka k zařízení automaticky připojit pouhým zapnutím sluchátek. V takovém případě deaktivujte funkci Bluetooth na zařízení Bluetooth nebo vypněte napájení.
- Pokud nelze připojit počítač k sluchátkům s mikrofonem, deaktivujte spárování na počítači a proveďte spárování znovu. Další informace naleznete v návodu k obsluze dodaném s počítačem.
- V případě, že došlo k vymazání informací o párování pro sluchátka s mikrofonem na počítači, mohou se sluchátka s mikrofonem při zapnutí přepnout do režimu párování.

#### **Příbuzné téma**

- [Vytvoření bezdrátového připojení k zařízením Bluetooth](#page-19-0)
- [Spárování a připojení k počítači \(Windows 8/Windows 8.1\)](#page-37-0)
- [Poslech hudby ze zařízení pomocí připojení Bluetooth](#page-56-0)
- [Ukončení připojení Bluetooth \(po použití\)](#page-55-0)

# <span id="page-49-0"></span>**Připojení ke spárovanému počítači (Windows 7)**

Před zahájením operace zajistěte následující:

V závislosti na počítači může být nutné zapnout integrovaný adaptér Bluetooth. Informace o tom, zda počítač využívá adaptér Bluetooth a jak ho vypnout, naleznete v návodu k obsluze dodaném s počítačem.

### **1 Probuďte počítač z režimu spánku.**

### **Zapněte sluchátka s mikrofonem. 2**

Stiskněte a přidržte tlačítko (<sup>1</sup>) přibližně 2 sekundy.

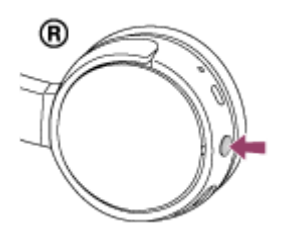

Po uvolnění tlačítka zkontrolujte, zda indikátor (modrý) bliká. Ozve se hlasové upozornění "Power on" (Napájení zapnuto).

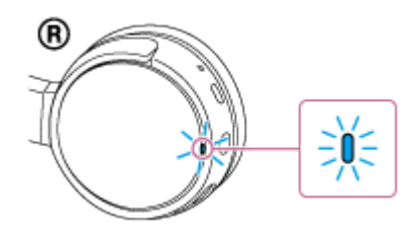

Pokud se sluchátka s mikrofonem po svém zapnutí automaticky připojila k naposledy připojenému zařízení, ozve se hlasové upozornění "BLUETOOTH connected" (BLUETOOTH připojeno). Pomocí počítače zkontrolujte, zda bylo navázáno připojení, pokud navázáno nebylo, pokračujte krokem 3. Pokud se počítač připojil k naposledy připojenému zařízení Bluetooth, odpojte jej a pokračujte následujícím krokem.

### **3 Zvolte sluchátka s mikrofonem pomocí počítače.**

- **1.** Klikněte na tlačítko [Start], potom na volbu [Devices and Printers].
- **2.** Klikněte dvakrát na [WH-CH500] zařízení.

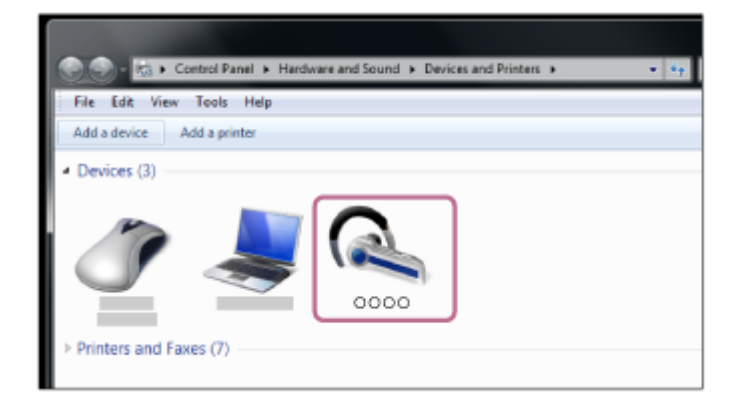

**3.** Klikněte na volbu [Listen to Music].

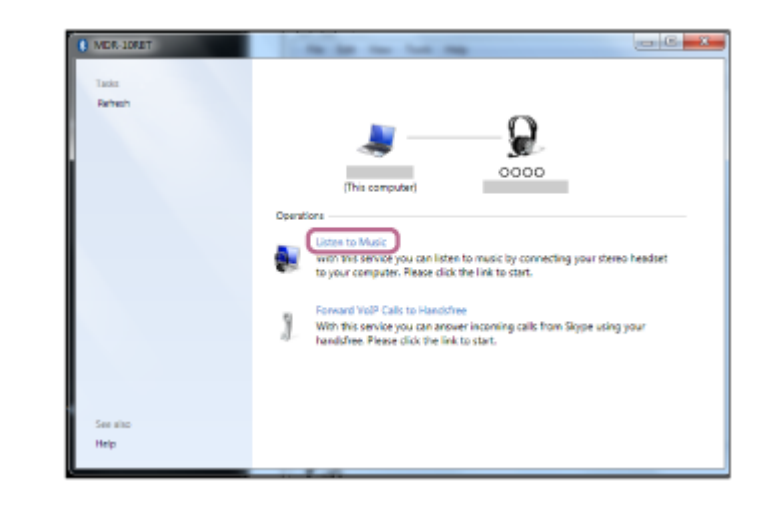

#### **Tip**

Výše uvedený postup slouží jako příklad. Další informace naleznete v návodu k obsluze dodaném s počítačem.

#### **Poznámka**

- Pokud je kvalita přehrávání hudby nízká, ujistěte se, že je na počítači k dispozici funkce, která podporuje připojení přehrávání hudby (A2DP). Další informace naleznete v návodu k obsluze dodaném s počítačem.
- Je-li poslední připojené zařízení Bluetooth přiloženo do blízkosti sluchátek s mikrofonem, mohou se sluchátka k zařízení automaticky připojit pouhým zapnutím sluchátek. V takovém případě deaktivujte funkci Bluetooth na zařízení Bluetooth nebo vypněte napájení.
- Pokud nelze připojit počítač k sluchátkům s mikrofonem, deaktivujte spárování na počítači a proveďte spárování znovu. Další informace naleznete v návodu k obsluze dodaném s počítačem.
- V případě, že došlo k vymazání informací o párování pro sluchátka s mikrofonem na počítači, mohou se sluchátka s mikrofonem při zapnutí přepnout do režimu párování.

#### **Příbuzné téma**

- [Vytvoření bezdrátového připojení k zařízením Bluetooth](#page-19-0)
- [Spárování a připojení k počítači \(Windows 7\)](#page-40-0)
- [Poslech hudby ze zařízení pomocí připojení Bluetooth](#page-56-0)
- [Ukončení připojení Bluetooth \(po použití\)](#page-55-0)

# <span id="page-51-0"></span>**Spárování a připojení k jiným zařízením Bluetooth**

Párování je proces, jehož provedení umožní zřízení bezdrátového propojení mezi zařízeními Bluetooth. Před prvním navázáním připojení prostřednictvím Bluetooth je nutné provést spárování zařízení se sluchátky s mikrofonem. Před zahájením párování zkontrolujte splnění následujících podmínek:

- Zařízení Bluetooth se nachází do 1 m od sluchátek s mikrofonem.
- Sluchátka s mikrofonem jsou dostatečně nabitá.
- Je k dispozici návod k obsluze zařízení Bluetooth.

#### **Uveďte sluchátka s mikrofonem do režimu párování. 1**

Sluchátka s mikrofonem zapněte, když je poprvé párujete se zařízením po jeho zakoupení nebo poté, co jste provedli inicializaci sluchátek s mikrofonem (sluchátka s mikrofonem nemají žádné informace o párování). Sluchátka s mikrofonem se automaticky přepnou do režimu párování.

Při párování druhého a každého dalšího zařízení (sluchátka s mikrofonem obsahují informace o párování pro jiná zařízení) stiskněte a přidržte tlačítko (1) po dobu přibližně 7 sekund.

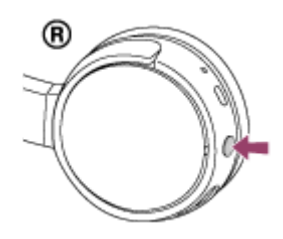

Po uvolnění tlačítka zkontrolujte, zda indikátor bliká střídavě modře a červeně. Ozve se hlasové upozornění "BLUETOOTH pairing" (Párování BLUETOOTH).

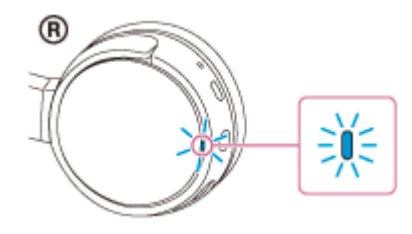

**2**

**4**

### **Na zařízení Bluetooth vyhledejte sluchátka s mikrofonem zahájením postupu párování.**

Na displeji zařízení Bluetooth se v seznamu nalezených zařízení zobrazí [WH-CH500]. Pokud se tato položka nezobrazí, zopakujte postup od kroku 1.

## **Vyberte možnost [WH-CH500] zobrazenou na obrazovce zařízení [Bluetooth] pro párování. 3**

Pokud se na obrazovce počítače zobrazí požadavek na zadání hesla (\*), zadejte "0000".

Heslo může být nazýváno "Přístupový kód", "Kód PIN" nebo "Přístupový klíč".

### **Navažte připojení Bluetooth ze zařízení Bluetooth.**

V závislosti na zařízení Bluetooth mohou být sluchátka s mikrofonem automaticky připojena k tomuto zařízení, jakmile jsou zařízení spárována. Když je zařízení připojeno, ozve se hlasové upozornění "BLUETOOTH connected" (BLUETOOTH připojeno).

#### **Tip**

- Výše uvedený postup slouží jako příklad. Podrobnosti naleznete v návodu k obsluze dodaném se zařízením Bluetooth.
- [Chcete-li vymazat všechny informace o párování, vyhledejte informace v části "Inicializace sluchátek s mikrofonem pro obnovení](#page-92-0) továrního nastavení".

#### **Poznámka**

- Nedojde-li ke spárování asi do 5 minut, bude režim párování zrušen a sluchátka s mikrofonem budou vypnuta. V takovém případě začněte znovu od kroku 1.
- Jakmile jsou zařízení Bluetooth spárována, není třeba je párovat znovu s výjimkou následujících případů:
	- Informace o párování jsou vymazány po opravě apod.
	- Když je párováno 9. zařízení.

Sluchátka s mikrofonem je možné spárovat až s 8 zařízeními. Je-li při párování nového zařízení již spárováno 8 zařízení, spárované zařízení s nejstarším časem připojení bude nahrazeno tímto novým zařízením.

- Byly-li informace o párování sluchátek s mikrofonem vymazány ze zařízení Bluetooth.
- Když jsou sluchátka s mikrofonem inicializována. Dojde k vymazání všech informací o párování. V takovém případě odstraňte informace o párování sluchátek s mikrofonem z daného zařízení Bluetooth a poté je opět spárujte.
- Sluchátka s mikrofonem je možné spárovat s větším počtem zařízení, ale hudbu je možné přehrávat vždy pouze z jednoho z nich.

#### **Příbuzné téma**

- [Vytvoření bezdrátového připojení k zařízením Bluetooth](#page-19-0)
- [Připojení ke spárovanému zařízení Bluetooth](#page-53-0)
- **[Poslech hudby ze zařízení pomocí připojení Bluetooth](#page-56-0)**
- [Inicializace sluchátek s mikrofonem pro obnovení továrního nastavení](#page-92-0)

**1**

<span id="page-53-0"></span>[Uživatelská příručka](#page-0-0)

Bezdrátová stereofonní sluchátka s mikrofonem WH-CH500

# **Připojení ke spárovanému zařízení Bluetooth**

### **Zapněte sluchátka s mikrofonem.**

Stiskněte a přidržte tlačítko (1) přibližně 2 sekundy.

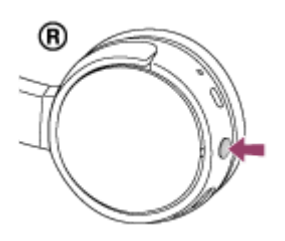

Po uvolnění tlačítka zkontrolujte, zda indikátor (modrý) bliká. Ozve se hlasové upozornění "Power on" (Napájení zapnuto).

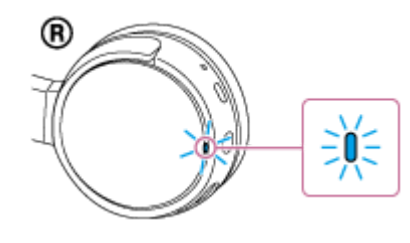

Pokud se sluchátka s mikrofonem po svém zapnutí automaticky připojila k naposledy připojenému zařízení, ozve se hlasové upozornění "BLUETOOTH connected" (BLUETOOTH připojeno). Zkontrolujte stav připojení na zařízení Bluetooth. Není-li připojení navázáno, přejděte ke kroku 2.

### **Navažte připojení Bluetooth ze zařízení Bluetooth.**

Podrobnosti naleznete v návodu k obsluze dodaném se zařízením Bluetooth. Když je zařízení připojeno, ozve se hlasové upozornění "BLUETOOTH connected" (BLUETOOTH připojeno).

### **Tip**

**2**

Výše uvedený postup slouží jako příklad. Podrobnosti naleznete v návodu k obsluze dodaném se zařízením Bluetooth.

### **Poznámka**

- Je-li poslední připojené zařízení Bluetooth přiloženo do blízkosti sluchátek s mikrofonem, mohou se sluchátka k zařízení automaticky připojit pouhým zapnutím sluchátek. V takovém případě deaktivujte funkci Bluetooth na zařízení Bluetooth nebo vypněte napájení.
- Pokud zařízení Bluetooth nelze připojit k sluchátkům s mikrofonem, deaktivujte spárování na zařízení Bluetooth a proveďte spárování znovu. Podrobnosti naleznete v návodu k obsluze dodaném se zařízením Bluetooth.
- V případě, že došlo k vymazání informací o párování pro sluchátka s mikrofonem na připojeném zařízení, mohou se sluchátka s mikrofonem při zapnutí přepnout do režimu párování.

#### **Příbuzné téma**

[Vytvoření bezdrátového připojení k zařízením Bluetooth](#page-19-0)

- [Spárování a připojení k jiným zařízením Bluetooth](#page-51-0)
- [Poslech hudby ze zařízení pomocí připojení Bluetooth](#page-56-0)

# <span id="page-55-0"></span>**Ukončení připojení Bluetooth (po použití)**

**Používáte-li zařízení podporující připojení jedním dotykem (NFC), znovu se zařízením dotkněte sluchátek s 1 mikrofonem. (Pokud je obrazovka zařízení zamknutá, odemkněte ji.) Používáte-li zařízení, které funkci připojení jedním dotykem (NFC) nepodporuje, proveďte operaci pomocí zařízení Bluetooth.**

Když je zařízení odpojeno, ozve se hlasové upozornění "BLUETOOTH disconnected" (BLUETOOTH odpojeno).

### **Vypněte sluchátka s mikrofonem. 2**

Ozve se hlasové upozornění "Power off" (Napájení vypnuto).

### **Tip**

Po skončení přehrávání hudby může dojít v závislosti na zařízení Bluetooth k automatickému ukončení připojení Bluetooth.

#### **Příbuzné téma**

- [Odpojení smartphonu jedním dotykem \(NFC\)](#page-22-0)
- [Vypnutí sluchátek s mikrofonem](#page-18-0)

# <span id="page-56-0"></span>**Poslech hudby ze zařízení pomocí připojení Bluetooth**

Pokud vaše zařízení Bluetooth podporuje následující profily, můžete pomocí připojení Bluetooth poslouchat hudbu a používat základní operace dálkového ovládání zařízení Bluetooth.

- A2DP (Advanced Audio Distribution Profile) Můžete bezdrátově poslouchat hudbu ve vysoké kvalitě.
- AVRCP (Audio Video Remote Control Profile) Můžete nastavit hlasitost apod.

Obsluha se může lišit v závislosti na zařízení Bluetooth. Viz návod k obsluze dodaný se zařízením Bluetooth.

### **1 Připojte sluchátka s mikrofonem k zařízení Bluetooth.**

#### **Nasaďte si sluchátka s mikrofonem.**

Nastavte délku sluchátkového pásku.

Nasaďte si sluchátko s označením (i) do levého ucha a sluchátko s označením (n) do pravého ucha. Strana (i) sluchátek s mikrofonem má hmatovou tečku.

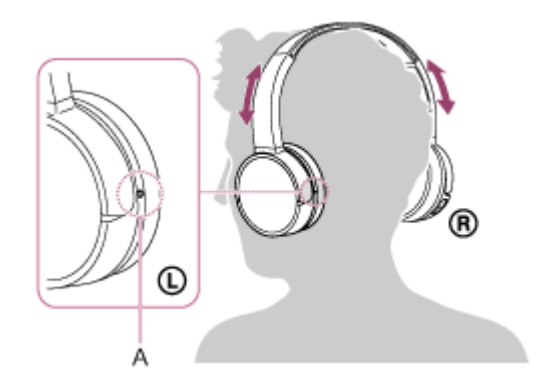

**A:** Hmatová tečka

### **Přehrajte hudbu či video na zařízení Bluetooth.**

Nastavte hlasitost na zařízení Bluetooth.

### **Hlasitost nastavíte pomocí tlačítek +/- na sluchátkách s mikrofonem.**

Když hlasitost dosáhne maximálního nebo minimálního nastavení, ozve se zvuková výstraha.

### **Tip**

**3**

**4**

**2**

- Sluchátka s mikrofonem podporují ochranu obsahu SCMS-T. Lze tak poslouchat hudbu apod. ze zařízení, která podporují ochranu obsahu SCMS-T (například z mobilního telefonu nebo přenosného televizoru).
- V závislosti na zařízení Bluetooth je někdy nezbytné upravit hlasitost nebo nastavení výstupu zvuku na zařízení Bluetooth.
- Hlasitost během hovoru a hlasitost během poslechu hudby lze nastavit nezávisle na sobě. Změna hlasitosti hovoru neovlivní hlasitost přehrávání hudby a naopak.

### **Poznámka**

Při špatných podmínkách komunikace nemusí zařízení Bluetooth na ovládání sluchátek s mikrofonem reagovat správně.

## **Příbuzné téma**

- [Vytvoření bezdrátového připojení k zařízením Bluetooth](#page-19-0)
- [Ovládání audio zařízení \(připojení Bluetooth\)](#page-58-0)

# <span id="page-58-0"></span>**Ovládání audio zařízení (připojení Bluetooth)**

Pokud zařízení Bluetooth podporuje profil AVRCP, můžete je ovládat pomocí sluchátek s mikrofonem. Dostupné funkce se mohou lišit v závislosti na zařízení Bluetooth. Viz návod k obsluze dodaný se zařízením Bluetooth.

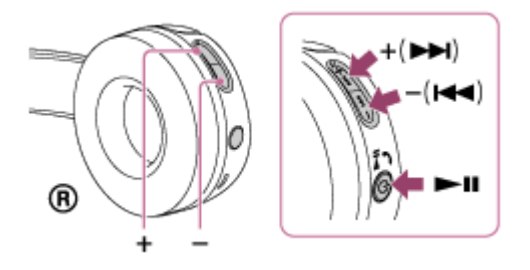

Jednotlivá tlačítka mají následující funkci:

### $\blacktriangleright$ II

Jedním stisknutím během pozastavení spustíte přehrávání.

Jedním stisknutím během přehrávání pozastavíte přehrávání.

### $-$  ( $\blacktriangleleft$ ) /  $+$  ( $\blacktriangleright$ )

Nastavení hlasitosti.

Stisknutím a podržením, dokud neuslyšíte pípnutí, přeskočíte na začátek následující stopy / na začátek předchozí stopy (nebo aktuální stopy během přehrávání). Stisknutím do 1 sekundy po uvolnění tlačítka přeskočíte na začátek následující/předchozí stopy a uslyšíte pípnutí (tuto operaci můžete opakovat).

## **Poznámka**

- Při špatných podmínkách komunikace nemusí zařízení Bluetooth na ovládání sluchátek s mikrofonem reagovat správně.
- Dostupné funkce se mohou lišit v závislosti na zařízení Bluetooth. Budete-li postupovat výše vyobrazeným způsobem, může se spustit jiná funkce nebo přístroj nemusí reagovat.

# **Ukončení připojení Bluetooth (po použití)**

**Používáte-li zařízení podporující připojení jedním dotykem (NFC), znovu se zařízením dotkněte sluchátek s 1 mikrofonem. (Pokud je obrazovka zařízení zamknutá, odemkněte ji.) Používáte-li zařízení, které funkci připojení jedním dotykem (NFC) nepodporuje, proveďte operaci pomocí zařízení Bluetooth.**

Když je zařízení odpojeno, ozve se hlasové upozornění "BLUETOOTH disconnected" (BLUETOOTH odpojeno).

### **Vypněte sluchátka s mikrofonem. 2**

Ozve se hlasové upozornění "Power off" (Napájení vypnuto).

### **Tip**

Po skončení přehrávání hudby může dojít v závislosti na zařízení Bluetooth k automatickému ukončení připojení Bluetooth.

#### **Příbuzné téma**

- [Odpojení smartphonu jedním dotykem \(NFC\)](#page-22-0)
- [Vypnutí sluchátek s mikrofonem](#page-18-0)

[Uživatelská příručka](#page-0-0)

Bezdrátová stereofonní sluchátka s mikrofonem WH-CH500

# **Podporované kodeky**

Kodek je algoritmus kódování zvuku používaný při přenášení zvuku prostřednictvím připojení Bluetooth. Sluchátka s mikrofonem podporují následující 2 kodeky pro přehrávání hudby prostřednictvím připojení A2DP: SBC a AAC.

SBC

Jedná se o zkratku výrazu Subband Codec. Jedná se o standardní technologii kódování zvuku používanou zařízeními Bluetooth. Všechna zařízení Bluetooth podporují SBC.

AAC

Jedná se o zkratku výrazu Advanced Audio Coding.

AAC využívají zejména produkty společnosti Apple, jako jsou zařízení iPhone, tento kodek nabízí vyšší kvalitu zvuku než SBC.

# <span id="page-61-0"></span>**Příjem hovoru**

Prostřednictvím připojení Bluetooth můžete využívat volání pomocí sady hands-free ze smartphonu nebo mobilního telefonu podporujícího profil Bluetooth HFP (profil hands-free) nebo HSP (Headset Profile).

- Podporuje-li smartphone či mobilní telefon HFP a HSP, nastavte jej na HFP.
- Operace se mohou u jednotlivých typů smartphonů či mobilních telefonů lišit. Viz návod k obsluze dodaný k vašemu smartphonu či mobilnímu telefonu.
- Sluchátka s mikrofonem podporují pouze normální příchozí hovory. Aplikace volání pro smartphony a počítače nejsou podporovány.

# **Vyzváněcí tón**

Při příchozím hovoru bude ve sluchátkách s mikrofonem slyšet vyzváněcí tón a indikátor (modrý) bude rychle blikat. Ozve se některý z vyzváněcích tónů uvedených níže v závislosti na smartphonu nebo mobilním telefonu.

- Vyzváněcí tón nastavený na sluchátkách s mikrofonem
- Vyzváněcí tón nastavený na smartphonu či mobilním telefonu
- Vyzváněcí tón nastavený na smartphonu či mobilním telefonu pouze pro připojení Bluetooth

## **1 Nejdříve připojte sluchátka s mikrofonem k smartphonu či mobilnímu telefonu.**

#### **Uslyšíte-li vyzváněcí tón, můžete hovor přijmout stisknutím tlačítka na sluchátkách s mikrofonem. 2**

Jestliže v době příchozího hovoru posloucháte hudbu, přehrávání se přeruší a ze sluchátek s mikrofonem se ozve vyzváněcí tón.

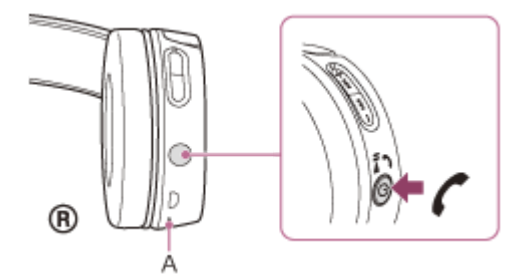

**A:** Mikrofony

**3**

**4**

## **Není-li ve sluchátkách s mikrofonem slyšet vyzváněcí tón**

- Je možné, že sluchátka s mikrofonem nejsou propojená se smartphonem či mobilním telefonem pomocí HFP nebo HSP. Zkontrolujte stav připojení na smartphonu či mobilním telefonu.
- Pokud se přehrávání automaticky nepřeruší, zvolte přerušení pomocí sluchátek s mikrofonem.

### **Pomocí tlačítka + nebo - nastavíte hlasitost.**

Když hlasitost dosáhne maximálního nebo minimálního nastavení, ozve se zvuková výstraha.

Hovor ukončíte opětovným stisknutím tlačítka c na sluchátkách s mikrofonem.

Přijmete-li hovor v době, kdy posloucháte hudbu, přehrávání se po ukončení hovoru automaticky obnoví.

#### **Tip**

- Některé smartphony či mobilní telefony ve výchozím nastavení přijímají hovory pomocí telefonu namísto sluchátek s mikrofonem. Při připojení HFP nebo HSP přepněte zařízení pro volání na sluchátka s mikrofonem přidržením tlačítka ( po dobu přibližně 2 sekund nebo pomocí smartphonu či mobilního telefonu.
- **Hlasitost pro volání lze nastavit pouze během telefonního hovoru.**
- Hlasitost během hovoru a hlasitost během poslechu hudby lze nastavit nezávisle na sobě. Změna hlasitosti hovoru neovlivní hlasitost přehrávání hudby a naopak.

### **Poznámka**

- Záleží na typu smartphonu či mobilního telefonu, zda se přehrávání po ukončení hovoru automaticky obnoví, či nikoli.
- Smartphone či mobilní telefon používejte ve vzdálenosti alespoň 50 cm od sluchátek s mikrofonem. Nachází-li se sluchátka s mikrofonem a smartphone či mobilní telefon příliš blízko u sebe, může vznikat šum.

### **Příbuzné téma**

- [Vytvoření bezdrátového připojení k zařízením Bluetooth](#page-19-0)
- [Uskutečnění hovoru](#page-63-0)
- [Funkce pro volání](#page-65-0)

# <span id="page-63-0"></span>**Uskutečnění hovoru**

Prostřednictvím připojení Bluetooth můžete využívat volání pomocí sady hands-free ze smartphonu nebo mobilního telefonu podporujícího profil Bluetooth HFP (Hands-free Profile) nebo HSP (Headset Profile).

- Podporuje-li smartphone či mobilní telefon HFP a HSP, nastavte jej na HFP.
- Operace se mohou u jednotlivých typů smartphonů či mobilních telefonů lišit. Viz návod k obsluze dodaný k vašemu smartphonu či mobilnímu telefonu.
- Sluchátka s mikrofonem podporují pouze normální příchozí hovory. Aplikace volání pro smartphony a počítače nejsou podporovány.

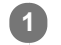

**2**

#### **1 Nejdříve připojte sluchátka s mikrofonem k smartphonu či mobilnímu telefonu.**

#### **Pomocí smartphonu či mobilního telefonu uskutečněte hovor.**

Uskutečníte-li hovor, ze sluchátek se bude ozývat oznamovací tón. Uskutečníte-li hovor v době, kdy posloucháte hudbu, přehrávání hudby se přeruší. Není-li ve sluchátkách s mikrofonem slyšet žádný oznamovací tón, přepněte zařízení pro volání na sluchátka s mikrofonem pomocí smartphonu či mobilního telefonu nebo přidržením tlačítka  $\zeta$  po dobu přibližně 2 sekund.

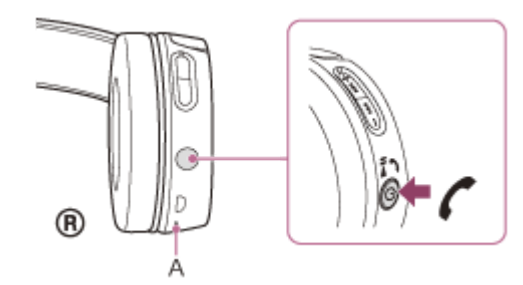

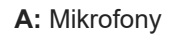

**Pomocí tlačítka + nebo - nastavíte hlasitost. 3**

Když hlasitost dosáhne maximálního nebo minimálního nastavení, ozve se zvuková výstraha.

### Hovor ukončíte opětovným stisknutím tlačítka  $\zeta$  na sluchátkách s mikrofonem.

Uskutečníte-li hovor v době, kdy posloucháte hudbu, přehrávání se po ukončení hovoru automaticky obnoví.

#### **Tip**

**4**

- Hlasitost pro volání lze nastavit pouze během telefonního hovoru.
- Hlasitost během hovoru a hlasitost během poslechu hudby lze nastavit nezávisle na sobě. Změna hlasitosti hovoru neovlivní hlasitost přehrávání hudby a naopak.

#### **Poznámka**

Smartphone či mobilní telefon používejte ve vzdálenosti alespoň 50 cm od sluchátek s mikrofonem. Nachází-li se sluchátka s mikrofonem a smartphone či mobilní telefon příliš blízko u sebe, může vznikat šum.

### **Příbuzné téma**

- [Vytvoření bezdrátového připojení k zařízením Bluetooth](#page-19-0)
- [Příjem hovoru](#page-61-0)
- [Funkce pro volání](#page-65-0)

# <span id="page-65-0"></span>**Funkce pro volání**

Dostupné funkce se mohou lišit v závislosti na profilu podporovaném smartphonem či mobilním telefonem. I když má zařízení stejný profil, funkce se mohou lišit v závislosti na daném typu smartphonu či mobilního telefonu. Viz návod k obsluze dodaný k vašemu smartphonu či mobilnímu telefonu.

## **Podporovaný profil: HFP (Hands-free Profile)**

### **V pohotovostním režimu / během přehrávání hudby**

Dvěma stisknutími tlačítka  $\zeta$  během 0,5 sekundy spustíte funkci hlasového vytáčení smartphonu / mobilního telefonu (\*), případně aktivujete aplikaci Google app zařízení Android nebo funkci Siri zařízení iPhone.

### **Odchozí hovor**

- $\bullet$  Jedním stisknutím tlačítka  $\prime$  zrušíte odchozí hovor.
- Pro změnu volacího zařízení ze sluchátek s mikrofonem na smartphone či mobilní telefon nebo naopak stiskněte a podržte tlačítko  $\curvearrowright$  po dobu přibližně 2 sekund.

#### **Příchozí hovor**

- **Jedním stisknutím tlačítka**  $\epsilon$  přijmete příchozí hovor.
- Stisknutím a přidržením tlačítka  $\zeta$  po dobu přibližně 2 sekund odmítnete příchozí hovor.

#### **Během hovoru**

- $\bullet$  Jedním stisknutím tlačítka  $\prime$  ukončíte hovor.
- Pro změnu volacího zařízení ze sluchátek s mikrofonem na smartphone či mobilní telefon nebo naopak stiskněte a podržte tlačítko  $\curvearrowright$  po dobu přibližně 2 sekund.

### **Podporovaný profil: HSP (Headset Profile)**

### **Odchozí hovor**

 $\bullet$  Jedním stisknutím tlačítka  $\bullet$  zrušíte odchozí hovor. (\*)

#### **Příchozí hovor**

 $\bullet$  Jedním stisknutím tlačítka  $\bullet$  přijmete příchozí hovor.

#### **Během hovoru**

 $\bullet$  Jedním stisknutím tlačítka  $\bullet$  ukončíte hovor. (\*)

Některá zařízení nemusejí tuto funkci podporovat.

#### **Příbuzné téma**

- [Příjem hovoru](#page-61-0)
- [Uskutečnění hovoru](#page-63-0)

# **Ukončení připojení Bluetooth (po použití)**

**Používáte-li zařízení podporující připojení jedním dotykem (NFC), znovu se zařízením dotkněte sluchátek s 1 mikrofonem. (Pokud je obrazovka zařízení zamknutá, odemkněte ji.) Používáte-li zařízení, které funkci připojení jedním dotykem (NFC) nepodporuje, proveďte operaci pomocí zařízení Bluetooth.**

Když je zařízení odpojeno, ozve se hlasové upozornění "BLUETOOTH disconnected" (BLUETOOTH odpojeno).

### **Vypněte sluchátka s mikrofonem. 2**

Ozve se hlasové upozornění "Power off" (Napájení vypnuto).

### **Tip**

Po skončení přehrávání hudby může dojít v závislosti na zařízení Bluetooth k automatickému ukončení připojení Bluetooth.

#### **Příbuzné téma**

- [Odpojení smartphonu jedním dotykem \(NFC\)](#page-22-0)
- [Vypnutí sluchátek s mikrofonem](#page-18-0)

**1**

Bezdrátová stereofonní sluchátka s mikrofonem WH-CH500

# **Používání funkce hlasového asistenta (Google app)**

Pomocí funkce Google app, kterou jsou vybaveny smartphony se systémem Android, můžete mluvením do mikrofonu sluchátek ovládat smartphone Android.

### **Nakonfigurujte nastavení asistenta a hlasového ovládání v aplikaci Google app.**

Ve smartphonu Android vyberte možnost [Settings] — [Apps] a poté vyberte ikonu ozubeného kola v pravém horním rohu displeje.

Poté vyberte možnost [Default Apps] — [Assist & Voice input] — [Assist App] a nastavte možnost [Assist App] na hodnotu Google app.

Výše uvedený postup slouží jako příklad. Podrobnosti naleznete v návodu k obsluze smartphonu Android. Poznámka: Může být nutná nejnovější verze aplikace.

Podrobnosti o funkci Google app naleznete v návodu k obsluze zařízení, na stránkách zákaznické podpory smartphonu Android nebo na webových stránkách obchodu Google Play.

V závislosti na technických vlastnostech smartphonu Android nemusí být možné funkci Google app ze sluchátek s mikrofonem aktivovat.

**2 Připojte sluchátka s mikrofonem k smartphonu Android prostřednictvím připojení Bluetooth.**

**Když je smartphone Android v pohotovostním režimu nebo přehrává hudbu, dvěma stisknutími tlačítka během 0,5 sekundy aktivujete funkci Google app. 3**

Aktivuje se funkce Google app a uslyšíte zvuk spuštění.

**Prostřednictvím mikrofonu sluchátek sdělte požadavek na funkci Google app.**

Podrobnosti o funkci Google app, například o aplikacích, které s funkcí Google app spolupracují, naleznete v návodu k obsluze smartphonu Android.

Pokud po aktivaci funkce Google app uběhne určitá doba bez požadavku, funkce Google app se deaktivuje.

#### **Poznámka**

**4**

Funkci Google app nelze aktivovat, když řeknete "Ok Google" prostřednictvím mikrofonu sluchátek ani v případě, že je zapnuto nastavení [Ok Google] smartphonu Android.

# **Používání funkce hlasového asistenta (Siri)**

Pomocí funkce Siri, kterou jsou vybavena zařízení iPhone, můžete mluvením do mikrofonu sluchátek ovládat zařízení iPhone.

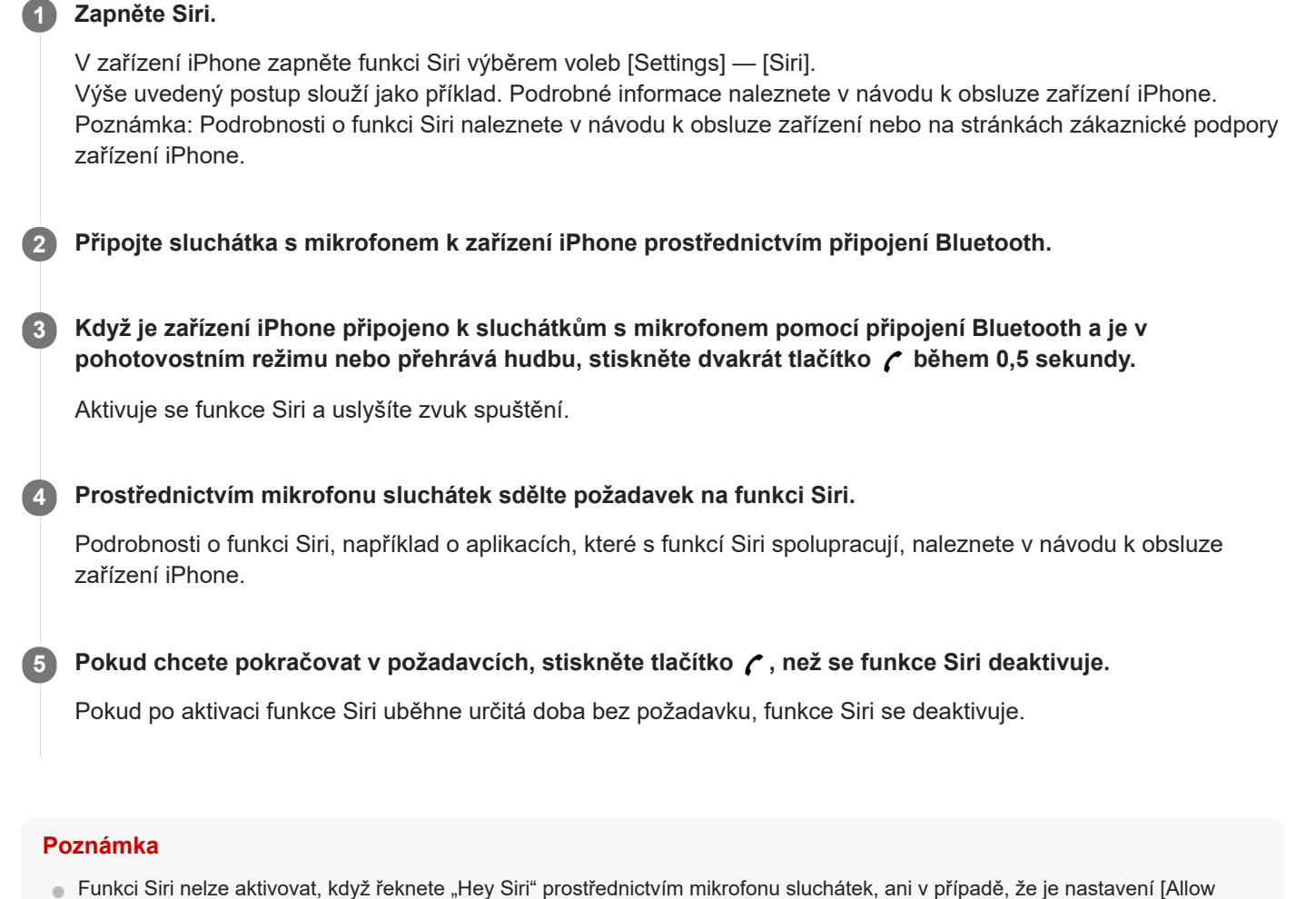

"Hey Siri"] zařízení iPhone zapnuto.

# **Bezpečnostní opatření**

### **Komunikace prostřednictvím Bluetooth**

- Bezdrátová technologie Bluetooth funguje v dosahu přibližně 10 m. Maximální komunikační dosah se může lišit v závislosti na překážkách (lidské tělo, kovy, zeď atd.) nebo elektromagnetickém prostředí.
- Mikrovlny emitované zařízením Bluetooth mohou ovlivnit fungování elektronických lékařských přístrojů. Na následujících místech je nutné sluchátka s mikrofonem a další zařízení Bluetooth vypnout, protože mohou způsobit nehodu:
	- v nemocnici, v blízkosti prioritního sedadla ve vlaku, v přítomnosti hořlavých plynů, například na čerpací stanici
	- poblíž automatických dveří nebo požárních hlásičů
- Tento výrobek při používání v bezdrátovém režimu vysílá rádiové vlny. Při používání výrobku v bezdrátovém režimu na palubě letadla se řiďte pokyny posádky ohledně přípustného používání zařízení v bezdrátovém režimu.
- Vzhledem k vlastnostem bezdrátové technologie je zvuk přehrávaný v sluchátkách s mikrofonem oproti zvuku a  $\blacksquare$ hudbě přehrávané ve vysílajícím zařízení zpožděný. Při přehrávání filmu nebo hraní her proto nemusí být obraz a zvuk sladěné.
- Sluchátka s mikrofonem podporují funkce zabezpečení vyhovující standardu Bluetooth za účelem poskytování zabezpečeného připojení při použití bezdrátové technologie Bluetooth, avšak v závislosti na nastavení nemusí být zabezpečení dostatečné. Při komunikaci prostřednictvím bezdrátové technologie Bluetooth buďte opatrní.
- Neneseme žádnou odpovědnost za jakýkoli únik informací během komunikace přes Bluetooth.
- Nelze zaručit připojení ke všem zařízením Bluetooth.
	- Zařízení využívající funkci Bluetooth musí vyhovovat standardu Bluetooth stanovenému společností Bluetooth SIG, Inc. a musí být autentizované.
	- I v případě, že připojované zařízení vyhovuje výše uvedenému standardu Bluetooth, se některá zařízení nemusí připojit nebo nemusí kvůli svým vlastnostem nebo parametrům správně fungovat.
	- Při hands-free telefonování může v závislosti na zařízení nebo komunikačním prostředí vznikat šum.
- V závislosti na připojovaném zařízení může zahájení komunikace chvíli trvat.
- Sluchátka s mikrofonem nepodporují vícebodové připojení.
- Pokud sluchátka s mikrofonem podporují vícebodové připojení, lze je současně připojit k zařízení pro přehrávání hudby (profil A2DP, Walkman atd.) a komunikačnímu zařízení (smartphone s profilem HFP nebo HSP apod.). Můžete tak poslouchat hudbu, zatímco čekáte na příchozí hovoru nebo zatímco telefonujete.

## **Poznámka ke statické elektřině**

Statická elektřina nakumulovaná v těle může způsobit slabé brnění v uších. Chcete-li minimalizovat její účinky, noste oblečení vyrobené z přírodních materiálů.

## **Poznámka k nošení sluchátek s mikrofonem**

Obal sluchátek je tvořen materiálem s vysokou hustotou, proto při jejich tlačení proti uším může dojít k poškození ušních bubínků. Když si přitlačíte sluchátka na uši, může se ozývat zvuk cvakání membrány. Nejedná se o poruchu.

### **Jiné**

- Nepokládejte sluchátka s mikrofonem na místa vystavená vlhkosti, prachu, sazím nebo páře ani do vozidla nebo na jiná místa vystavená přímému slunečnímu svitu.
- Zařízení Bluetooth nemusí u mobilních telefonů fungovat v závislosti na podmínkách rádiových vln a místě, ve kterém je zařízení používáno.
- Vysoká hlasitost může poškodit váš sluch.
- Kvůli bezpečnosti provozu nepoužívejte při řízení vozidla nebo jízdě na kole.
- Nepoužívejte sluchátka s mikrofonem v místech, kde omezení vnímání okolního zvuku může vést k ohrožení, například na křižovatkách, vlakových nástupištích nebo na stavbách.
- Nepokládejte na sluchátka s mikrofonem těžké předměty a netlačte na ně, protože by mohlo během delšího skladování dojít k jejich deformaci.
- Nevystavujte sluchátka s mikrofonem nadměrným nárazům.
- Čištění sluchátek s mikrofonem provádějte měkkou a suchou látkou.
- Nevystavujte sluchátka s mikrofonem působení vody. Sluchátka s mikrofonem nejsou vodotěsná. Dodržujte níže uvedené bezpečnostní pokyny.
	- Vyhněte se pádu sluchátek s mikrofonem do dřezu nebo jiné nádoby s vodou.
	- Nepoužívejte sluchátka s mikrofonem ve vlhkém prostředí nebo v nepříznivém počasí, například v dešti či sněhu.
	- Zabraňte jejich namočení. Dotknete-li se sluchátek s mikrofonem mokrýma rukama nebo je vložíte do vlhkého oblečení, může dojít k jejich namočení a následné závadě sluchátek.
- Necítíte-li se po použití sluchátek s mikrofonem dobře, přestaňte je ihned používat.
- Stav výstelek na sluchátka se může při dlouhodobém skladování nebo používání zhoršit.
- V případě jakýchkoli dotazů nebo problémů týkajících se těchto sluchátek s mikrofonem, které nejsou popsány v tomto návodu k obsluze, se obraťte na nejbližšího prodejce značky Sony.

# **Ochranné známky**

- Značka a loga Bluetooth® jsou registrované ochranné známky společnosti Bluetooth SIG, Inc. a jakékoli použití takových značek společností Sony Corporation probíhá na základě licence.
- Značka N je ochrannou známkou nebo registrovanou ochrannou známkou společnosti NFC Forum, Inc. ve Spojených státech a dalších zemích.
- Google, Android a Google Play jsou ochranné známky společnosti Google LLC.
- Windows je registrovaná ochranná známka nebo ochranná známka společnosti Microsoft Corporation ve Spojených státech a/nebo jiných zemích.
- Mac, OS X, iPhone, iPod touch a Siri jsou ochranné známky společnosti Apple Inc. registrované v USA a jiných zemích.
- IOS je obchodní značka nebo registrovaná obchodní značka společnosti Cisco v USA a jiných zemích a může být používána pod licencí.

Ostatní ochranné známky a názvy jsou majetkem příslušných vlastníků.
### <span id="page-72-0"></span>**Webové stránky zákaznické podpory**

Na následujících webových stránkách podpory můžete získat informace o podpoře k vašim sluchátkům s mikrofonem: Pro zákazníky v USA: <http://esupport.sony.com/> Pro zákazníky v Kanadě: <http://esupport.sony.com/CA/> Pro zákazníky v Latinské Americe: <http://esupport.sony.com/LA/> Pro zákazníky v evropských zemích: [www.sony.eu/support](http://www.sony.eu/support) Pro zákazníky v Číně: <https://service.sony.com.cn/> Pro zákazníky v jiných zemích/oblastech: <http://www.sony-asia.com/>

Bezdrátová stereofonní sluchátka s mikrofonem WH-CH500

### **Co lze udělat pro vyřešení problému?**

Nefungují-li sluchátka s mikrofonem podle očekávání, zkuste vyřešit problém následujícím postupem.

- Zjistěte symptomy problému v této uživatelské příručce a zkuste všechna uvedená nápravná opatření.
- Nabijte baterii / resetujte sluchátka s mikrofonem.
- Některé problémy lze vyřešit nabitím baterie. Sluchátka s mikrofonem se automaticky resetují při zahájení nabíjení. **• Proveďte inicializaci sluchátek s mikrofonem.**

Tato operace obnoví nastavení hlasitosti apod. a vymaže všechny informace o párování.

Vyhledejte informace o problému na webových stránkách zákaznické podpory.

Pokud výše uvedené operace nepomohou, obraťte se na nejbližšího prodejce značky Sony.

#### **Příbuzné téma**

- [Nabíjení sluchátek s mikrofonem](#page-11-0)
- [Webové stránky zákaznické podpory](#page-72-0)
- [Resetování sluchátek s mikrofonem](#page-91-0)
- [Inicializace sluchátek s mikrofonem pro obnovení továrního nastavení](#page-92-0)

#### **SONY**

[Uživatelská příručka](#page-0-0)

Bezdrátová stereofonní sluchátka s mikrofonem WH-CH500

## **Sluchátka s mikrofonem se nezapnou.**

- Zkontrolujte, zda je baterie dostatečně nabitá pro zapnutí sluchátek s mikrofonem.
- Při nabíjení baterie nelze sluchátka s mikrofonem zapnout. Odpojte kabel micro-USB od sluchátek s mikrofonem a poté sluchátka s mikrofonem opět zapněte.

#### **Příbuzné téma**

- [Nabíjení sluchátek s mikrofonem](#page-11-0)
- [Kontrola zbývající kapacity baterie](#page-14-0)

Bezdrátová stereofonní sluchátka s mikrofonem WH-CH500

### **Nelze uskutečnit nabíjení.**

- Ověřte, že používáte dodaný kabel micro-USB.
- Ověřte, že je kabel micro-USB řádně připojen ke sluchátkům s mikrofonem a k počítači.
- Zkontrolujte, zda je napájecí adaptér USB řádně zapojen do elektrické zásuvky.
- Ověřte, že je zapnutý počítač.
- Ověřte, že počítač není v pohotovostním, spánkovém či hibernačním režimu.
- Při použití Windows 8.1 aktualizujte systém prostřednictvím služby Windows Update.

#### **Příbuzné téma**

[Nabíjení sluchátek s mikrofonem](#page-11-0)

Bezdrátová stereofonní sluchátka s mikrofonem WH-CH500

### **Nabíjení trvá příliš dlouho.**

Ověřte, že jsou sluchátka s mikrofonem a počítač připojeny přímo, a nikoli přes rozbočovač USB.

#### **Příbuzné téma**

[Nabíjení sluchátek s mikrofonem](#page-11-0)

#### **SONY**

[Uživatelská příručka](#page-0-0)

Bezdrátová stereofonní sluchátka s mikrofonem WH-CH500

#### **Sluchátka s mikrofonem nejsou rozpoznána počítačem.**

- Kabel micro-USB není řádně připojen k portu USB počítače.
- Ověřte, že jsou sluchátka s mikrofonem a počítač připojeny přímo, a nikoli přes rozbočovač USB.
- U připojeného portu USB počítače se mohl vyskytnout nějaký problém. Připojte se k jinému portu USB, je-li k dispozici.
- V jiných než výše uvedených případech zkuste postup připojení USB zopakovat.

### **Na displeji zařízení iPhone nebo iPod touch se nezobrazí údaj o zbývající kapacitě baterie.**

- Zbývající kapacita baterie se zobrazí pouze na displeji zařízení iPhone nebo iPod touch (iOS 5.0 nebo novější), které podporuje profil HFP (Hands-free Profile).
- Ujistěte se, zda je zařízení iPhone nebo iPod touch připojeno s profilem HFP (Hands-free Profile). V opačném případě se údaj o zbývající kapacitě baterie nebude zobrazovat správně.

#### **Příbuzné téma**

**[Kontrola zbývající kapacity baterie](#page-14-0)** 

## **Žádný zvuk**

- Ověřte, že jsou zapnutá sluchátka s mikrofonem i připojené zařízení (tj. smartphone).
- Zkontrolujte, zda jsou sluchátka s mikrofonem a vysílající zařízení Bluetooth spojena pomocí profilu Bluetooth A2DP.
- Pokud je hlasitost příliš nízká, zvyšte ji.
- Zkontrolujte, zda na připojeném zařízení probíhá přehrávání.
- Připojujete-li ke sluchátkům s mikrofonem počítač, zkontrolujte, zda je audio výstup počítače nastaven na zařízení Bluetooth.
- Spárujte sluchátka s mikrofonem a zařízení Bluetooth znovu.

#### **Příbuzné téma**

- [Vytvoření bezdrátového připojení k zařízením Bluetooth](#page-19-0)
- [Poslech hudby ze zařízení pomocí připojení Bluetooth](#page-56-0)

Bezdrátová stereofonní sluchátka s mikrofonem WH-CH500

### **Nízká hlasitost zvuku**

Zvyšte hlasitost sluchátek s mikrofonem a připojeného zařízení.

### **Nízká kvalita zvuku**

- Pokud je hlasitost příliš vysoká, snižte ji.
- Nepřibližujte se se sluchátky s mikrofonem k mikrovlnným troubám, zařízení Wi-Fi atd.
- Umístěte sluchátka s mikrofonem blíže k zařízení Bluetooth. Odstraňte všechny překážky mezi sluchátky s mikrofonem a zařízením Bluetooth.
- Nepřibližujte se se sluchátky s mikrofonem k televiznímu přijímači.
- Je-li nastavena možnost HFP nebo HSP, přepněte připojení Bluetooth na A2DP pomocí zařízení Bluetooth.
- Připojíte-li ke sluchátkům s mikrofonem zařízení s vestavěnou vysílačkou nebo rádiem, nemusí fungovat příjem signálu nebo se může snížit citlivost. Oddalte sluchátka s mikrofonem od připojeného zařízení a zkuste to znovu.
- Pokud jste sluchátka s mikrofonem k tomuto zařízení Bluetooth připojovali již dříve a jsou-li sluchátka s mikrofonem zapnutá, je možné navázat pouze připojení HFP/HSP Bluetooth. Pokud k tomu dojde, použijte zařízení Bluetooth a vytvořte připojení A2DP Bluetooth.
- Při poslechu hudby uložené v počítači pomocí sluchátek s mikrofonem může být prvních několik sekund po navázání připojení kvalita zvuku horší (například špatně slyšitelný hlas vokalisty apod.). Je to způsobeno tím, že počítač přenáší hudbu s kvalitou zvuku nastavenou nejprve na prioritu komunikace, a nejedná se proto o závadu.Jestliže se kvalita zvuku po několika sekundách nezlepší, stiskněte na sluchátkách s mikrofonem jednou tlačítko **- II**, pokud zrovna probíhá přehrávání. Nebo vytvořte připojení A2DP pomocí počítače. Pokyny k použití počítače naleznete v návodu k obsluze vašeho počítače.

### **Jsou časté výpadky zvuku.**

Odstraňte všechny překážky mezi anténou zařízení Bluetooth, které má být připojeno, a vestavěnou anténou sluchátek s mikrofonem. Anténa sluchátek s mikrofonem je vestavěná do součástí zobrazených tečkovanou čárou na obrázku níže.

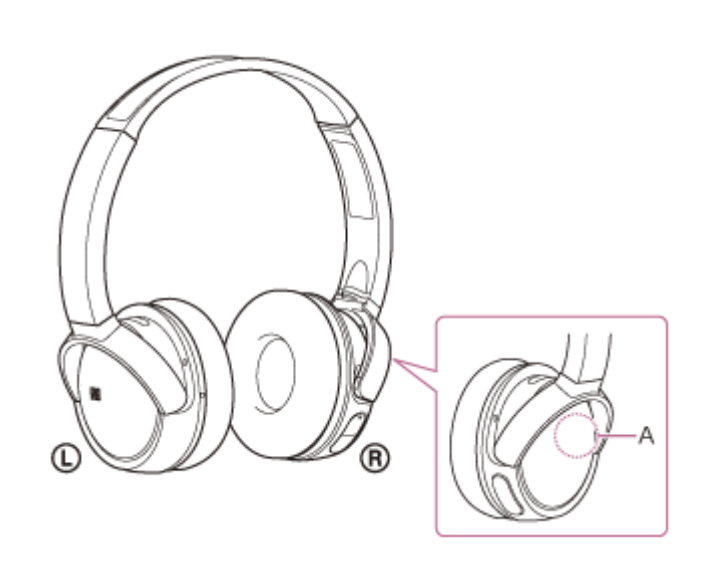

#### **A:** Umístění vestavěné antény

- Za následujících podmínek může být znemožněna komunikace přes Bluetooth nebo může dojít k výskytu šumu či výpadku zvuku.
	- Mezi sluchátky s mikrofonem a zařízením Bluetooth se nachází tělo uživatele Komunikaci přes Bluetooth můžete vylepšit umístěním zařízení Bluetooth do směru antény sluchátek s mikrofonem.
	- Mezi sluchátky s mikrofonem a zařízením Bluetooth se nachází překážka, například kovový předmět nebo stěna.
	- Na místech s bezdrátovou sítí LAN, místech, kde je používána mikrovlnná trouba, jsou generovány elektromagnetické vlny atd.
- Situaci lze zlepšit změnou nastavení kvality bezdrátového přehrávání nebo pevným nastavením režimu bezdrátového přehrávání na SBC na vysílacím zařízení. Další informace naleznete v návodu k obsluze dodaném s vysílacím zařízením.
- Protože zařízení Bluetooth a Wi-Fi (IEEE802.11b/g/n) používají stejnou frekvenci (2,4 GHz), může dojít k mikrovlnnému rušení, které bude mít za následek šumění nebo výpadky zvuky, případně nemožnost komunikace, jestliže jsou sluchátka s mikrofonem blízko zařízení Wi-Fi. V takovém případě proveďte následující postup.
	- Používejte sluchátka s mikrofonem alespoň 10 m od zařízení Wi-Fi.
	- Používáte-li sluchátka s mikrofonem méně než 10 m od zařízení Wi-Fi, zařízení Wi-Fi vypněte.
	- Používejte sluchátka s mikrofonem a zařízení Bluetooth co nejblíže u sebe.
- Pokud posloucháte hudbu ze smartphonu, můžete situaci zlepšit vypnutím nepotřebných aplikací nebo restartováním smartphonu.

### **Nelze uskutečnit párování.**

- Přibližte sluchátka s mikrofonem a zařízení Bluetooth na vzdálenost menší než 1 m od sebe.
- Při prvním zapnutí po zakoupení, inicializaci nebo opravě se sluchátka s mikrofonem automaticky přepnou do režimu párování. Chcete-li spárovat druhé nebo další zařízení, stiskněte a přidržte tlačítko (b sluchátek s mikrofonem po dobu více než 7 sekund pro přepnutí do režimu párování.
- Při opakovaném párování sluchátek s mikrofonem se zařízeními po inicializaci nebo opravě sluchátek s mikrofonem mohou informace o párování se sluchátky s mikrofonem dříve uložené v zařízení iPhone nebo jiném zařízení bránit úspěšnému provedení párování (iPhone apod.). V takovém případě odstraňte informace o párování sluchátek s mikrofonem z daného zařízení a poté zařízení opět spárujte.

#### **Příbuzné téma**

- [O indikátoru](#page-9-0)
- [Vytvoření bezdrátového připojení k zařízením Bluetooth](#page-19-0)
- [Inicializace sluchátek s mikrofonem pro obnovení továrního nastavení](#page-92-0)

### **Připojení jedním dotykem (NFC) nefunguje**

- Zkontrolujte, zda je na smartphonu zapnutá funkce NFC.
- Je-li smartphone v pouzdru, vyjměte jej.
- Citlivost příjmu NFC se u různých smartphonů liší. Pokud připojení opakovaně selhává, připojte/odpojte zařízení pomocí smartphonu.
- Při nabíjení baterie není možné navázat připojení jedním dotykem (NFC), protože sluchátka s mikrofonem nelze zapnout. Nejprve dokončete nabíjení a pak navažte připojení jedním dotykem (NFC).

#### **Příbuzné téma**

[Připojení jedním dotykem \(NFC\) k smartphonu \(Android 4.1 nebo novější\)](#page-20-0)

Bezdrátová stereofonní sluchátka s mikrofonem WH-CH500

### **Nelze navázat připojení přes Bluetooth**

- Ověřte, že jsou sluchátka s mikrofonem zapnutá.
- Ověřte, že je zapnuté zařízení Bluetooth a funkce Bluetooth.
- Pokud se sluchátka s mikrofonem automaticky připojují k poslednímu připojenému zařízení Bluetooth, nemusí být možné připojit sluchátka s mikrofonem k jiným zařízením pomocí funkce Bluetooth. V takovém případě na posledním připojeném zařízení Bluetooth odpojte připojení Bluetooth.
- Zařízení Bluetooth se nachází v režimu spánku. Zrušte režim spánku.
- Připojení Bluetooth bylo ukončeno. Navažte připojení Bluetooth znovu.
- V případě, že byly informace o spárování se sluchátky s mikrofonem na připojeném zařízení smazány, spárujte sluchátka se zařízením znovu.

#### **Příbuzné téma**

- [O indikátoru](#page-9-0)
- [Vytvoření bezdrátového připojení k zařízením Bluetooth](#page-19-0)

Bezdrátová stereofonní sluchátka s mikrofonem WH-CH500

### **Zkreslený zvuk**

Nepřibližujte se se sluchátky s mikrofonem k mikrovlnné troubě, zařízení Wi-Fi atd.

Bezdrátová stereofonní sluchátka s mikrofonem WH-CH500

#### **Bezdrátová komunikace přes Bluetooth má malý dosah nebo vypadává zvuk.**

Odstraňte všechny překážky mezi anténou zařízení Bluetooth, které má být připojeno, a vestavěnou anténou sluchátek s mikrofonem. Anténa sluchátek s mikrofonem je vestavěná do součástí zobrazených tečkovanou čárou na obrázku níže.

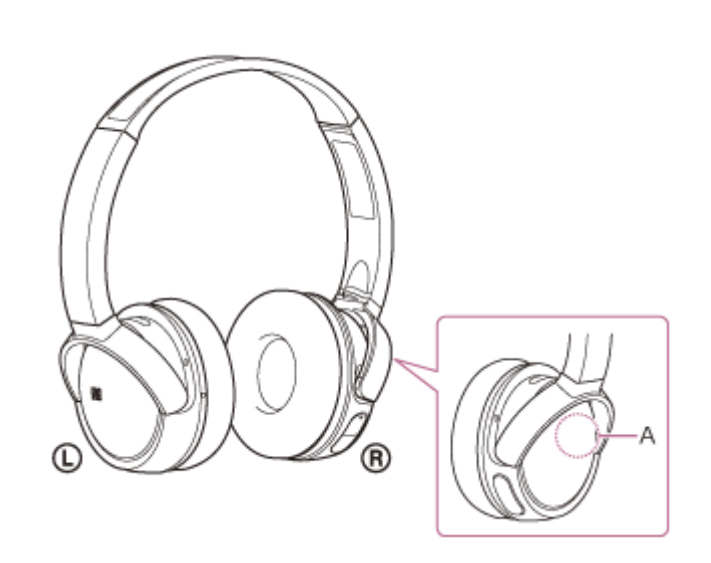

#### **A**: Umístění vestavěné antény

- Za následujících podmínek může být znemožněna komunikace přes Bluetooth nebo může dojít k výskytu šumu či výpadku zvuku.
	- Mezi sluchátky s mikrofonem a zařízením Bluetooth se nachází tělo uživatele Komunikaci přes Bluetooth můžete vylepšit umístěním zařízení Bluetooth do směru antény sluchátek s mikrofonem.
	- Mezi sluchátky s mikrofonem a zařízením Bluetooth se nachází překážka, například kovový předmět nebo stěna.
	- Na místech s bezdrátovou sítí LAN, místech, kde je používána mikrovlnná trouba, jsou generovány elektromagnetické vlny atd.
- Situaci lze zlepšit změnou nastavení kvality bezdrátového přehrávání nebo pevným nastavením režimu bezdrátového přehrávání na SBC na vysílacím zařízení. Další informace naleznete v návodu k obsluze dodaném s vysílacím zařízením.
- Protože zařízení Bluetooth a Wi-Fi (IEEE802.11b/g/n) používají stejnou frekvenci (2,4 GHz), může dojít k mikrovlnnému rušení, které bude mít za následek šumění nebo výpadky zvuku, případně nemožnost komunikace, jestliže jsou sluchátka s mikrofonem blízko zařízení Wi-Fi. V takovém případě proveďte následující postup.
	- Používejte sluchátka s mikrofonem alespoň 10 m od zařízení Wi-Fi.
	- Používáte-li sluchátka s mikrofonem méně než 10 m od zařízení Wi-Fi, zařízení Wi-Fi vypněte.
	- Nainstalujte sluchátka s mikrofonem a zařízení Bluetooth co nejblíže k sobě.
- Pokud posloucháte hudbu ze smartphonu, můžete situaci zlepšit vypnutím nepotřebných aplikací nebo restartováním smartphonu.

Bezdrátová stereofonní sluchátka s mikrofonem WH-CH500

### **Sluchátka s mikrofonem řádně nefungují**

- Resetujte sluchátka s mikrofonem. Informace o párování nejsou touto operací vymazány.
- Nelze-li sluchátka s mikrofonem používat ani po jejich resetování, inicializujte je.

#### **Příbuzné téma**

- [Resetování sluchátek s mikrofonem](#page-91-0)
- [Inicializace sluchátek s mikrofonem pro obnovení továrního nastavení](#page-92-0)

### **Osoba, se kterou telefonujete, není slyšet.**

- Ověřte, že jsou zapnutá sluchátka s mikrofonem i připojené zařízení (tj. smartphone).
- Pokud jsou nastaveny příliš nízké hlasitosti, zvyšte hlasitost na připojeném zařízení a na sluchátkách.
- Zkontrolujte nastavení zvuku zařízení Bluetooth, abyste se ujistili, že zvuk během hovoru vychází ze sluchátek s mikrofonem.
- Navažte znovu připojení pomocí zařízení Bluetooth. Jako profil vyberte možnost HFP nebo HSP.
- Posloucháte-li hudbu pomocí sluchátek s mikrofonem, zastavte přehrávání a přijměte příchozí hovor stisknutím tlačítka (.

#### **Příbuzné téma**

- [Vytvoření bezdrátového připojení k zařízením Bluetooth](#page-19-0)
- [Příjem hovoru](#page-61-0)
- [Uskutečnění hovoru](#page-63-0)

Bezdrátová stereofonní sluchátka s mikrofonem WH-CH500

# **Je špatně slyšet hlas volajícího**

Zvyšte hlasitost sluchátek s mikrofonem a připojeného zařízení.

### <span id="page-91-0"></span>**Resetování sluchátek s mikrofonem**

Pokud sluchátka s mikrofonem nelze zapnout nebo je nelze ovládat, i když jsou zapnutá, resetujte je. Sluchátka s mikrofonem se automaticky resetují při zahájení nabíjení. Informace o párování a další nastavení nejsou touto operací vymazány.

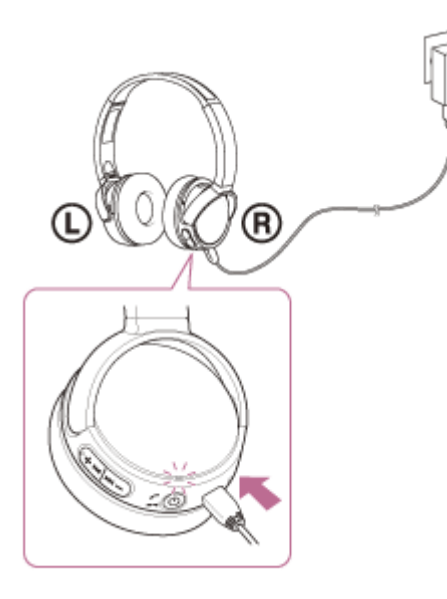

Pokud sluchátka s mikrofonem nefungují správně ani po provedení resetu, proveďte jejich inicializaci pro obnovení továrního nastavení.

#### **Příbuzné téma**

[Inicializace sluchátek s mikrofonem pro obnovení továrního nastavení](#page-92-0)

### <span id="page-92-0"></span>**Inicializace sluchátek s mikrofonem pro obnovení továrního nastavení**

Odpojte kabel micro-USB, vypněte sluchátka s mikrofonem a poté současně stiskněte a podržte tlačítko (b) a tlačítko na více než 7 sekund.

Indikátor (modrý) 4krát zabliká ( ) ( ) a nastavení, jako např. hlasitost, se resetují na tovární nastavení. Tato operace obnoví nastavení hlasitosti apod. a vymaže všechny informace o párování. V takovém případě odstraňte informace o párování sluchátek s mikrofonem z daného zařízení Bluetooth a poté je opět spárujte. Pokud sluchátka s mikrofonem ani po inicializaci nefungují správně, obraťte se na nejbližšího prodejce produktů značky Sony.